# **UPS**(無停電電源装置)の接続

### UPS および制御ソフトウェアの基準

### 【UPS の導入にあたって】

- ・ UPS を正しく安全にお使いいただくために、ご使用前に必ず製品添付の取扱説明書をよくお読みくださ い。
- ・ 業務停止の影響を考慮し、サーバーを分散して接続するなどシステム構築段階から配慮が必要です。
- ・ ラックに複数台 UPS を実装すると装置周囲温度が上昇する場合があります。

各 UPS 装置間を 1U 以上間隔空けて実装することで、温度上昇を抑える効果があります。

・ 記載されている価格は 5%の税込み表示です。

### **(1)UPS** の選択

- ・ UPS の選択は UPS に接続する機器の消費電力(消費皮相電力(VA)および消費有効電力(W)のそれぞ れ)の合計を算出し、その*総消費電力とバッテリーバックアップ時間*から選択してください。
- ・ 消費電力(消費皮相電力(VA)および消費有効電力(W))とバッテリーバックアップ時間との関係は、次頁表 の通りです。
- ・ この値は目安です。使用環境、条件により多少変動します。また、バッテリーの寿命末期ではバッテリー動 作時間が初期値の約 50%となります。
- ・ バッテリーバックアップ時間は、バッテリーの寿命末期でのバッテリーバックアップ時間で算出してくださ  $\mathcal{L}$
- ・ UPS に接続する機器の消費皮相電力および消費有効電力の合計が、いずれも UPS の供給電力容量を 超えた接続はできません。
- ・ 接続する本体装置(サーバー等)や周辺機器の消費電力は、ハードウェア諸元等を参考に、最大消費電力 値を使用してください。
- ・ 接続する本体装置(サーバー等)や周辺機器の消費電力に、皮相電力(VA)のみ示されている場合は、そ の値を有効電力(W)として計算してください。(400VA→400W)
- ・ 接続する本体装置(サーバー等)や周辺機器の消費電力に、有効電力(W) のみ示されている場合は、 *有* 効電力*(W)*に *1.4* を掛けた値を皮相電力*(VA)*として計算してください。*(400W*→*560VA)*
- ・ 接続する本体装置(サーバー等)や周辺機器に消費電流(A)のみ示されている場合は、消費電流*(A)*<sup>に</sup> *100* を掛けた値を皮相電力*(VA)*として計算してください。*(12A*→*1200VA)*
- ・ UPS に同一電源仕様(同一製品形番の電源)のサーバーを多数台接続する場合、UPS 製品の定格内の 消費電力でシステム接続されていても、システム起動時に発生する始動電流が UPS 装置の許容値をオ ーバーし過負荷アラームが発生する場合があります。その場合は、UPS に接続する同一電源仕様(同一 製品形番の電源)のサーバー接続台数を減らして UPS の過負荷アラームが発生しない構成に変更が必 要となります。システム構成の際はできるだけ消費電力に余裕をもった構成をご検討願います。

皮相電力:交流電圧(V)と交流電流(A)との積で、単位は(VA) 有効電力:皮相電力の内、実際に消費される電力分で、単位は(W) 接続機器の消費電力とタワータイプ UPS のバッテリーバックアップ時間・フル充電時間(目安)

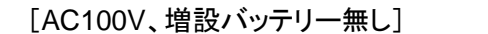

(単位:分)

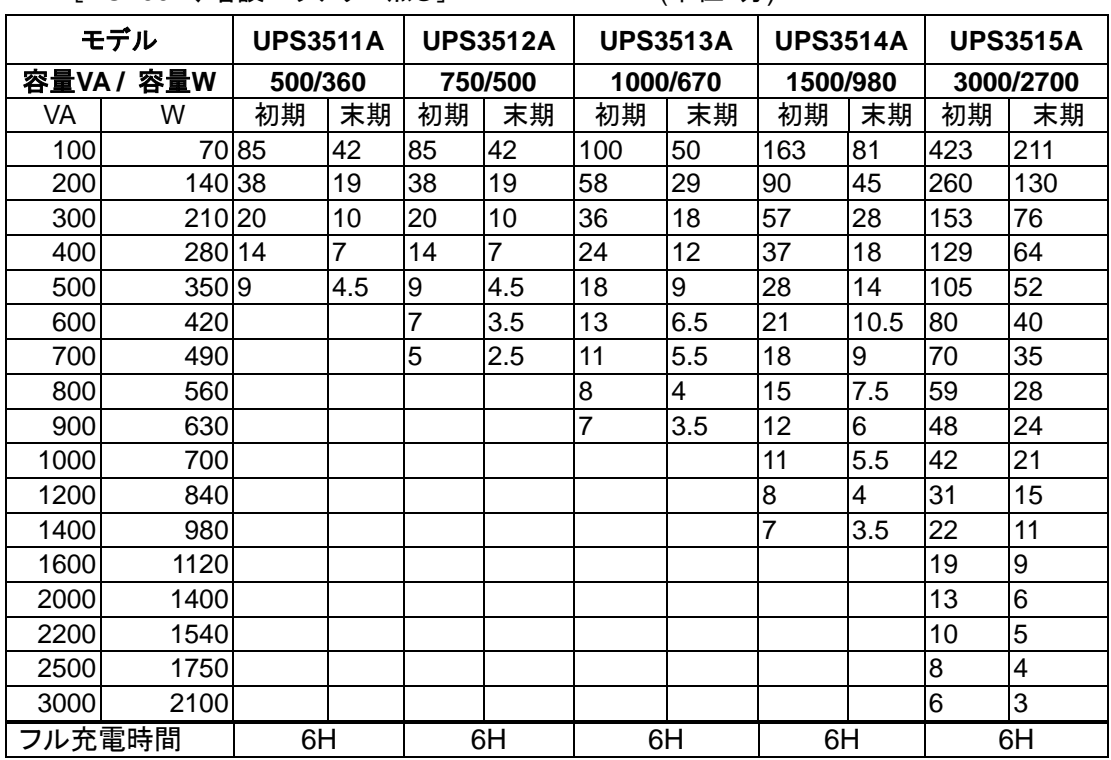

# 接続機器の消費電力とラックタイプ UPS のバッテリーバックアップ時間・フル充電時間(目安)

[AC100V、増設バッテリー無し] (単位:分)

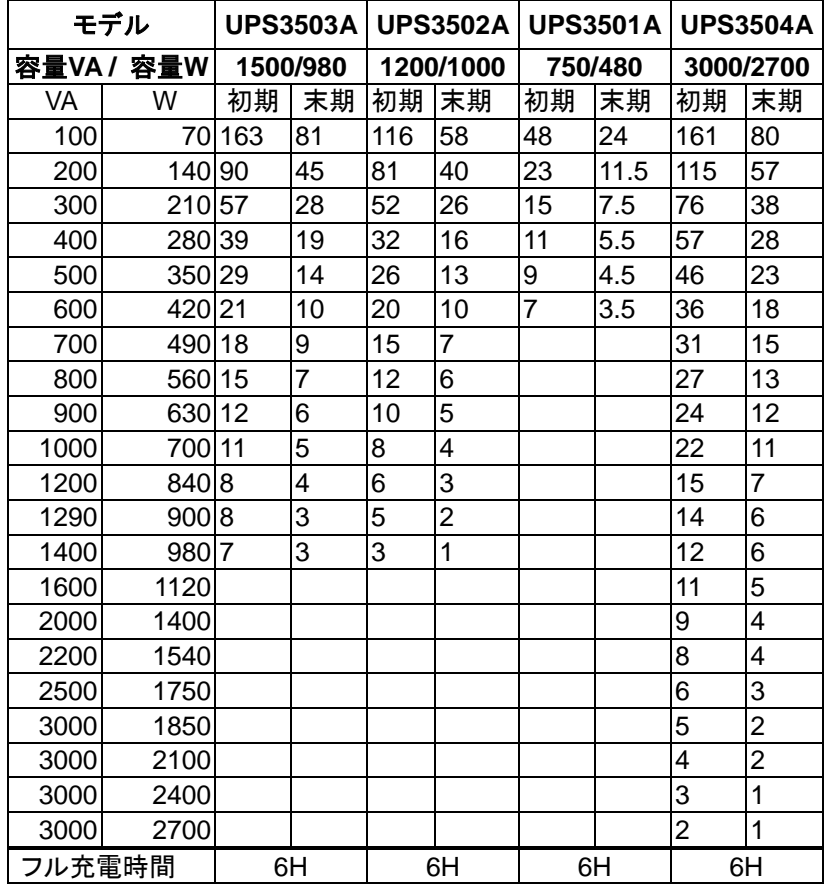

接続機器の消費電力とラックタイプ UPS のバッテリーバックアップ時間・フル充電時間(目安)

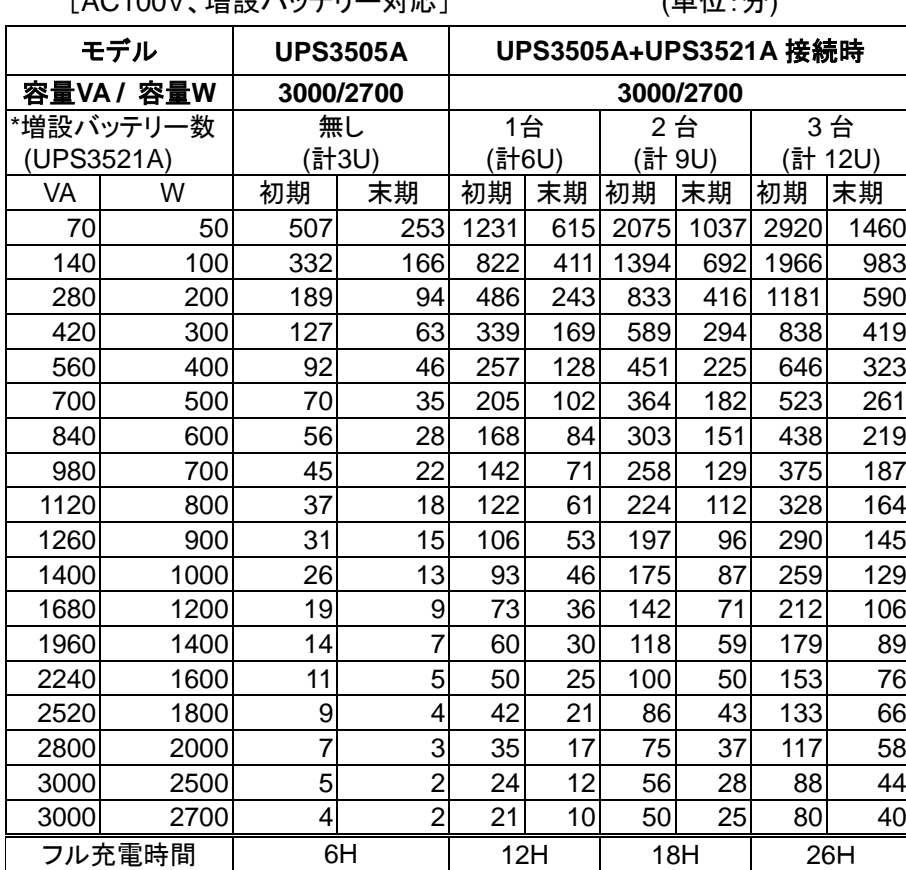

[AC100V、増設バッテリー対応] (単位:分)

\*UPS3505A(3000VA-3U)は、最大 3 台までの無停電電源装置増設バッテリー(UPS3521A)を接続可能。

\*無停電電源装置増設バッテリーの接続台数に応じて、バックアップ時間を延長することが可能。

\*バックアップ時間の延長時は UPS 制御ソフトまたは UPS ネットワークカードによる設定が必要となります。

\*充電時間は、完全放電時間からの目安であり、バッテリーの状況により時間が前後する場合があります。

[注意] 無停電電源装置増設バッテリー(UPS3521A)は、UPS3505A の最大供給容量(3000VA/2700W)を拡張す ることはできません。

[重要] 無停電電源装置増設バッテリー(UPS3521A)接続時のバッテリー交換について

UPS3505AにUPS3521Aを接続した場合は、接続される全バッテリーを均一に利用/消耗する仕組みであ るため、バックアップ時間中の安定稼動のためには、同一の劣化状態をを維持した運用が不可欠です。 従って、UPS3505A に UPS3521A を接続した構成において、バッテリー劣化などに伴うバッテリー交換を 実施する場合、UPS3505A および接続されている全ての UPS3521A のバッテリーを同時に交換すること が必要となります。

接続機器の消費電力とラックタイプ UPS のバッテリーバックアップ時間・フル充電時間(目安)

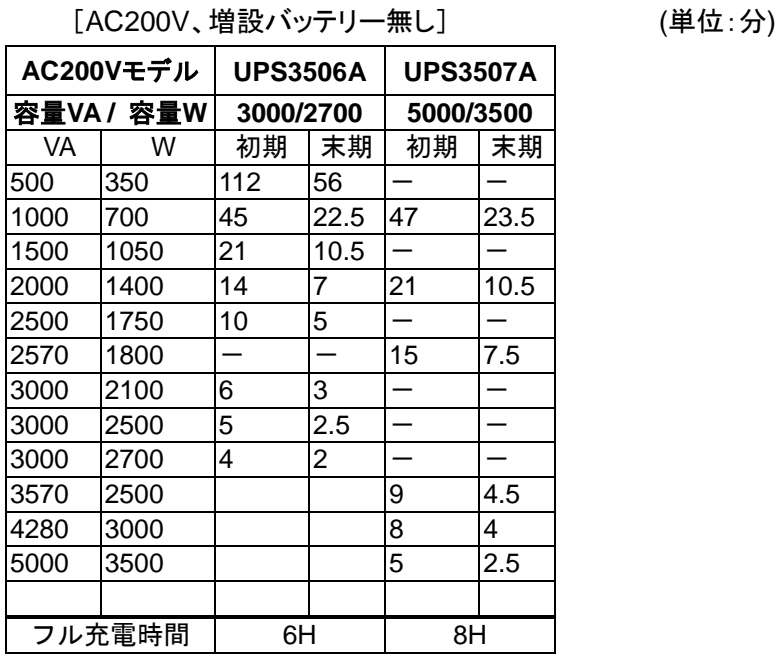

\*充電時間は、完全放電時間からの目安であり、バッテリーの状況により時間が前後する場合があります。

AC200V タイプの UPS(UPS3507A:5000VA)における消費電力計算法

#### 計算の流れ

① 200V 機器の消費電力計算

↓

↓

② 100V 機器の消費電力計算(ACS4007A:無停電電源装置降圧トランス使用)

③ 200V 機器、100V 機器の消費電力合計

↓

④ AC200V-UPS の消費電力

#### ①200V 機器の消費電力計算

この装置は 200V 入力、200V 出力なので 200V 機器はそのまま計算します。

・200V 機器の計算式 VA=定格銘板にある VA 表示の合計

=定格銘板にある W 表示 の合計(W 表示がない場合は VA 表示の値)

#### ②100V 機器の消費電力計算

100V 機器の場合は、100V 機器の負荷にトランスの損失分を追加して計算します。

・100V 機器の計算式 VA=定格銘板にある VA 表示の合計+トランスの損失分 450W

=定格銘板にある W 表示の合計+トランスの損失分 450W(W 表示がない場

#### 合は VA 表示の値)

尚、トランス自身の出力容量(3500VA / 3500W)にも注意してください。

③200V 機器、100V 機器の消費電力合計

200V 機器の計算値と 100V 機器の計算値を合計した値が、消費電力の合計になります。

#### ④AC200V-UPS の消費電力

消費電力により次の様な構成になります。

・UPS3506A(3KVA)

消費電力(VA) ≦ 3000VA

消費電力(W) ≦ 2500W (注:初期バックアップ時間 5 分以上とする場合)

・UPS3507A(5KVA)

 消費電力(VA) ≦ 5000VA 消費電力(W) ≦ 3500W

注意 1:UPS3514A、UPS3503A は、AC 入力に標準入力プラグ(NEMA5-15P)を使用しています。 標準入力プラグ (NEMA5-15P)のままでは最大容量を使用することはできません(1200VA 以下まで使用可能)。最大容量 (1200VA~1500VA/980W 以下)を必要とする場合は、20A のプラグおよびコンセントに変更工事が必要で す。電源工事を行う場合は、担当営業または保守会社にお問い合わせください。

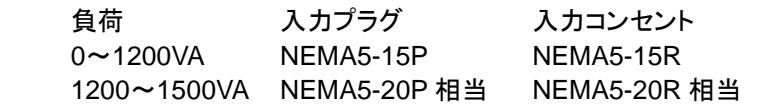

注意 2:UPS3515A、UPS3504A、UPS3505A は、AC 入力に回し固定プラグ(NEMA L5-30P)を使用しています。 回し固定プラグ (NEMA L5-30P) のままでは最大容量を使用することはできません。 (UPS3515A/UPS3504A/UPS3505A は 2400VA 以下まで使用可能 ) 最大容量 (UPS3515A/UPS3504A/UPS3505A は 2400VA~3000VA/2700W 以下)を必要とする場合は、本装置標 準のプラグではなく、HARD WIRE による、端子台接続に変更工事が必要です。入力プラグおよび入力コ ンセント(端子台)の電源工事を行う場合は、担当営業または保守会社にお問い合わせください。

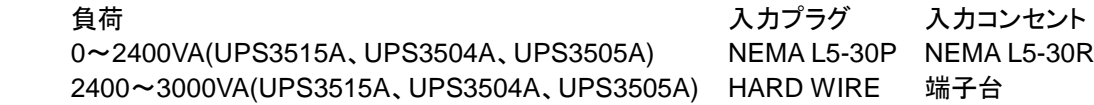

注意 3:UPS3506A、UPS3507A は AC200V 入出力タイプの UPS です。AC 入力に回し固定プラグ(UPS3507A は NEMA L6-30P:AC200V、UPS3506A は NEMAL6-20P)を使用し、AC 出力に回し固定コンセント (AC200V/30A:NEMAL6-30R×2,AC200V/20A:NEMAL6-20R×2)を実装しています。回し固定プラグ (NEMA L6-30P または-20P)接続するためにコンセント(UPS3507A:L6-30R、UPS3506A:L6-20R)設置 電気工事が必要です。AC200V の負荷装置を接続する場合、UPS の AC200V/30A(NEMAL6-30R)また は AC200V20A(NEMAL6-20R) のコンセントに接続するか、 AC200V/30A(NEMAL6-30R) か ら AC200V/15A(L6-15R)コンセントに分配する AC タップ(ACS4008A:L6-15R×6)を使用して AC200V を給 電できます。AC100V の負荷装置を接続する場合は、本 UPS に別オプションの電圧変換トランス (ACS4007A:L6-30R に接続)を接続して AC100V(5-15R×12)に変換可能です。また、商用電源のコンセ ント設置工事の際には、UPS 用と別に UPS から給電されている負荷装置プラグの UPS 保守時接続用に 予備コンセント(UPS3507A では L6-30R×1 口+L6-20R×2 口、UPS3506A では L6-30R×2 口+L6-20R×1 口)を追加設置が必要です。

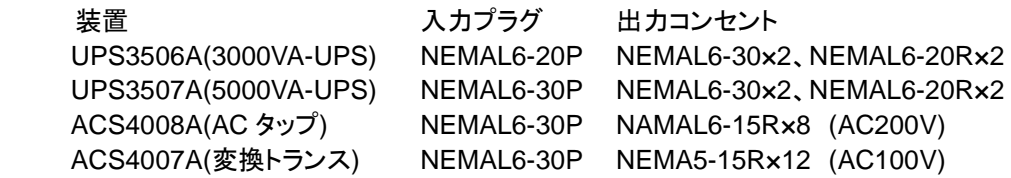

尚、UPS は皮相電力(VA)、有効電力(W)両方の供給電力容量に注意してください。消費電力の計算方法につい ては、「(1)UPS の選択」を参照して計算してください。

### **(2)**制御ソフトウェアの選択

※UPS の状態を適切に判断するために、制御ソフトウェアの導入を強く推奨いたします。

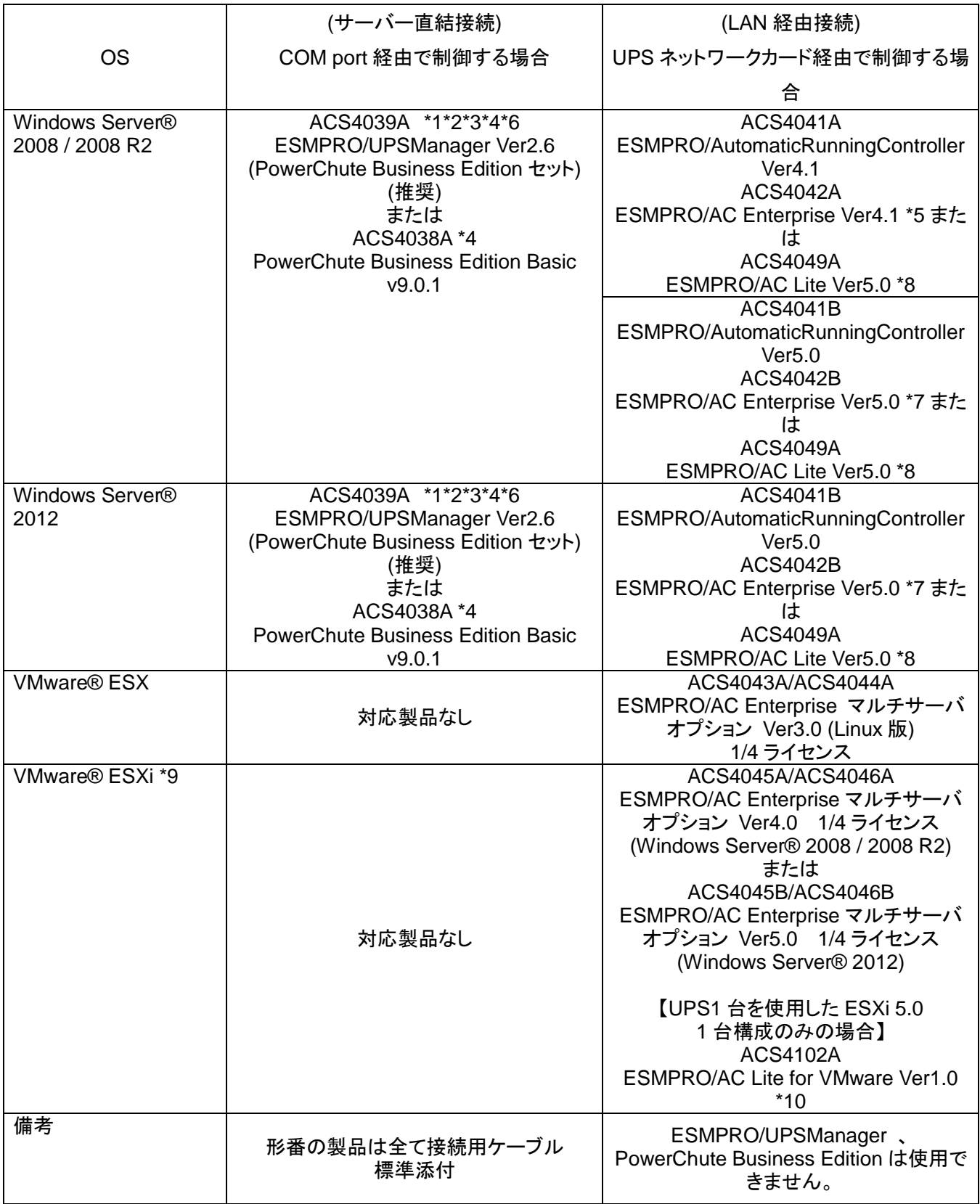

\*1 ESMPRO/UPSManager Ver2.6 は、PowerChute Business Edition のみを使用する運用に比べ、優れた運 用操作性を含む統合的な管理が可能。

ESMPRO シリーズと連携し、統合運用管理も可能。

\*2 ESMPRO/UPSManager Ver2.6 (PowerChute Business Edition セット)には ACS4038A PowerChute

Business Edition Basic v9.0.1、UPS 接続ケーブルが含まれています。

- \*3 ESMPRO/AutomaticRunningController を併用することにより、多様な自動運転機能が使用可能になり ます。
- \*4 仮想化環境は未サポートです。
- \*5 ACS4041A ESMPRO/AutomaticRunningController Ver4.1 および ACS4042A ESMPRO/AC Enterprise Ver4.1 をインストールする場合は、インストール CD-ROM メディア媒体「ACS4040A ESMPRO/Automatic RunningController CD 1.1」が必要です。
- \*6 UPS3502A は、標準添付の専用ケーブルを使用して下さい。
- \*7 ACS4041B ESMPRO/AutomaticRunningController Ver5.0 および ACS4042B ESMPRO/AC Enterprise Ver5.0 をインストールする場合は、インストール CD-ROM メディア媒体「ACS4040B ESMPRO/Automatic RunningController CD 2.0」が必要です。
- \*8 サーバーと UPS が 1 台ずつの構成でのみ利用可能です。使用可能な OS には条件があります。詳細は 「ESMPRO 構成ガイド」を参照してください。
- \*9 VMware ESXi の電源制御を行う際、VMware ESXi に使用するライセンスに条件が発生します。Standalone エディション、Single Server エディション等の無償版のライセンス製品では、電源制御が行えません。それぞ れ Standard エディションなど有償ライセンス製品が必要です。

\*10 UPS3502A では、利用できません。

UPS3511A 無停電電源装置(500VA、PowerChute Business Edition、UPS ケーブル添付)購入の場合、 または PowerChute Business Edition を単体で手配の場合、以下の製品を手配していただくことで、 「PowerChute Business Edition」から「ESMPRO/UPSManager」にアップグレードが可能です。

ACS4047A ESMPRO/UPSManager Ver2.6 CoreKit

PowerChute Business Edition のライセンスについて

PowerChute Business Edition では、使用する UPS 一台につき 1 ライセンスが必要です。UPS エキ スパンダー(UPS3522A)および UPS 拡張ユニット(UPS3524A)を使用して一台の UPS に複数のサーバー を接続して使用する場合に必要な PowerChute Business Edition のライセンスは、マスターサーバーにイ ンストールする一つのみです。スレーブサーバーへの PowerChute Business Edition のインストールは マスターサーバーへインストールした PowerChute Business Edition の媒体を使用してください。

### **(3)**ケーブルの選択

シングルサーバー構成の場合

| 使用 OS、ソフト                                           | ケーブル                              |  |
|-----------------------------------------------------|-----------------------------------|--|
| ESMPRO/UPSManager                                   | ESMPRO/UPSManager,                |  |
| (PowerChute Business Edition セット)または                | PowerChute BusinessEdition に標準添付の |  |
| PowerChute Business Edition を使用する場   ケーブル(1.8m)を使用。 |                                   |  |
| 合                                                   | UPS3502A は UPS 本体添付の専用ケーブル        |  |
| (Windows Server® 2008                               | (1.8m)を使用。                        |  |
| / Windows Server® 2012 等)                           | USB ケーブル使用不可。                     |  |

※UPS3502A(1200VA)では、装置添付のケーブルを利用してください。

マルチサーバー構成の場合

| 使用ハード                    | マスターサーバー                   | スレーブサーバー        |
|--------------------------|----------------------------|-----------------|
| UPS エキスパンダー(UPS3522A)    | ESMPRO/UPSManager,         | <b>UPS3527A</b> |
| または UPS 拡張ユニット           | <b>PowerChute Business</b> | UPS ケーブル(1.8m)  |
| (UPS3524A)を使用            | Edition に標準添付のケーブ   を使用。   |                 |
| ※UPS3502A は UPS3522A/24A | ル(1.8m)を使用。                |                 |
| 非サポート。                   |                            |                 |

ケーブル対応一覧表を以下に示します。オプションの UPS エキスパンダー(UPS3522A)および UPS 拡張ユ ニット(UPS3524A)を使用し、複数サーバーの電源管理を行うマルチサーバー構成を構築する場合、表を参 照して使用するケーブルを選択してください。

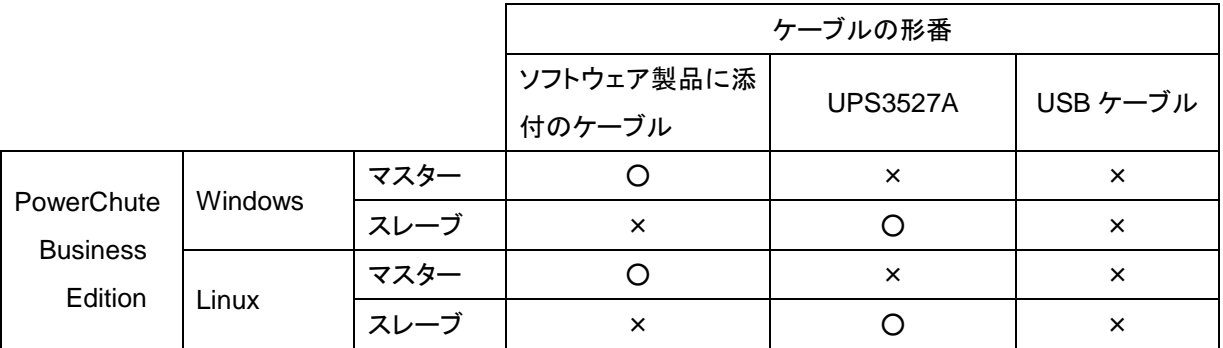

※UPS3502A(1200VA)ではマルチサーバー構成での運用はできません。

### UPS の接続上の注意事項

#### UPS オプション接続可能台数と出力コンセント数

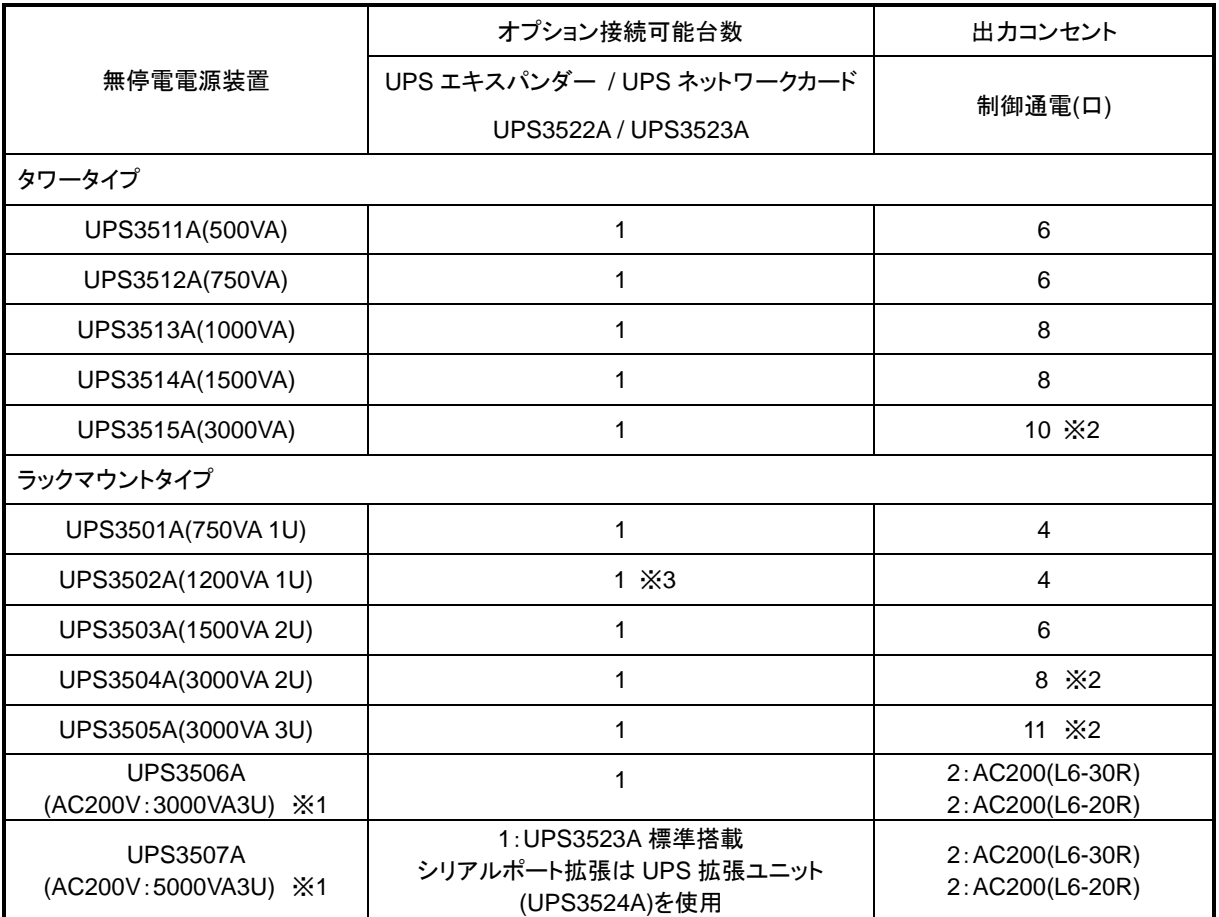

※1 AC100V 供給のために、無停電電源装置降圧トランス(ACS4007A)が必要。、商用電源のコンセント設置 工事の際には、UPS 用と別に UPS から給電されている負荷装置プラグの UPS 保守時接続用に予備コンセン ト(UPS3507A では L6-30R×1 口+L6-20R×2 口、UPS3506A では L6-30R×2 口+L6-20R×1 口)の追加設置 が必要です。

- ※2 うち 2 口は NEMA5-15/20 併用可能
- ※3 UPS3502A には UPS ネットワークカード(UPS3523A)のみアクセサリーとして接続可能。その他のオプシ ョンカードは接続不可。

UPS のバッテリーテストについて

- ・ UPS のバッテリーテストには、PowerChute Business Edition から実施するバッテリーテストと UPS 単体で 実施するバッテリーテストの 2 種類があります。
- ・ バッテリーテストの結果は、UPS の LED 表示、および ESMPRO/UPSManager・PowerChute Business Edition の画面で確認可能です。

UPS のバッテリー寿命について

- ・ UPS で使用しているバッテリーは消耗品で、通常使用状態(装置周囲温度)20℃環境でおよそ 3 年です。予 防保全のためお早めの交換(2.5年)をお勧めします。また、バッテリー寿命は負荷率や放電回数や周囲温度 によって大きく(周囲温度が 40℃の場合 1.4 年)変化しますので、ご注意ください。
- ・ UPS への電力供給の停止が予め分かっている場合は、システムのシャットダウンだけではなく、バッテリー の消耗を防ぐために、UPS の運転を忘れずに停止してください。
- ・ ラックマウントタイプでは装置周囲温度が UPS の搭載されるラック内部温度となり、室温より 5~10℃高くな るため、ラック内部の温度を確認し、期待寿命を推定し早めのバッテリー交換を実施願います。
- ・ 寿命を過ぎたバッテリーを交換しないまま使用した場合、装置の故障や誤動作の原因となるばかりでなく、 バッテリー容器の劣化により液漏れを起こすことがあります。漏れた液には硫酸が混ざっていますので、発 煙や火災の原因となります。

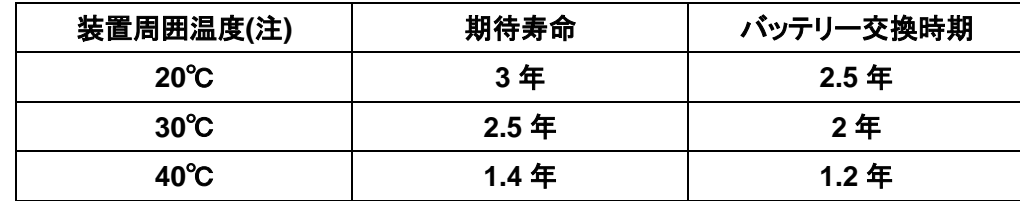

・ UPS バッテリーの寿命(UPS3507A を除く)

・ UPS3507A:ラック無停電電源装置(5000VA, 200V)のバッテリーの寿命

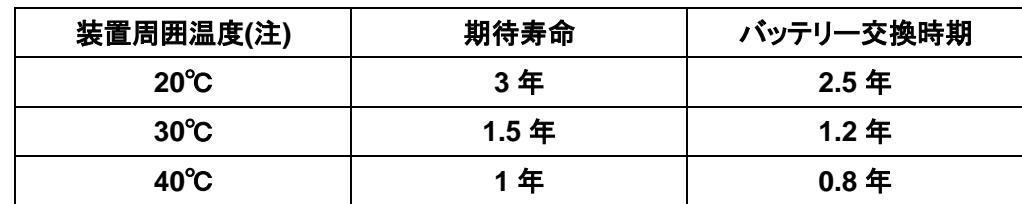

(注)装置周囲温度は、装置側面にある通風口の近傍(2~5cm)の温度。ラックマウントタイプではラック内部の温度。

・ UPS3505A(3000VA)に無停電電源装置増設バッテリー(UPS3521A)を接続した構成において、バッテリー 交換を実施する場合、UPS3505A(3000VA)および接続されている全ての無停電電源装置増設バッテリー (UPS3521A)のバッテリーを同時に交換する必要があります。

#### UPS ネットワークカード経由で制御する場合

(Windows Server® 2008 / 2012)

UPS ネットワークカードを使用する場合は、ESMPRO/AutomaticRunningController および ESMPRO/AC Enterprise が必要です。

ESMPRO/UPSManager および PowerChute Business Edition は使用できません。

UPS インターフェースケーブルの延長

UPS-サーバー間の接続ケーブルを延長する場合は、UPS 延長 I/F ケーブル(UPS3528A:4.5m)を使用し てください。※1

延長ケーブルを 2 本以上使用した延長は不可です。

UPS 延長 I/F ケーブル(UPS3528A)は、ESMPRO/UPSManager および PowerChute Business Edition に 添付の UPS ケーブル、および UPS ケーブル(UPS3527A)の延長時にも使用可能です。

※1 UPS3502A(1200VA-1U)製品では UPS 延長 I/F ケーブル(UPS3528A)は使用できません。PCBE 専用 のシリアルケーブルが UPS 装置に標準添付されていて、それ以外のケーブルは接続できません。

#### マルチサーバー構成

・ マルチサーバー構成を構築する場合、

サーバーの台数(マスターサーバー1 台+スレーブサーバーN 台)によって以下の拡張オプション機器で接続 してください。尚、UPS3507A(5000VA)は拡張スロットに UPS ネットワークカード(UPS3523A)が標準搭載さ れているため、マルチサーバー構成では UPS 拡張ユニット(UPS3524A)のみ使用可能です。 UPS ネットワ ークカード(UPS3523A)と UPS 拡張ユニット(UPS3524A)の併用はできません。(構成例参照)

①サーバーが 3 台以下…UPS エキスパンダー(UPS3522A)を使用

②サーバーが 4 台以上 8 台以下…UPS 拡張ユニット(UPS3524A)を 1 台使用

③サーバーが 9 台以上 15 台以下…UPS 拡張ユニット(UPS3524A)を 2 台使用

UPS3522A と UPS3524A の併用はできません。

※UPS3502A(1200VA-1U)では、UPS ネットワークカード(UPS3523A)のみ接続可能で、その他のオプション カードは接続不可となります。

#### UPS の AC 入力ケーブル

- ・ UPS の AC 入力ケーブルは、タワータイプで 1.8m、ラックタイプで 2.4m です。
- ・ UPS3515A、UPS3504A、UPS3505A を使用する場合は、AC 入力に大電流が流せる NEMA L5-30P コネ クタを使用しており、通常の AC コンセントでは使用できないため、電源コンセントの工事が必要です。コンセ ントの工事は保守員または担当営業にご相談願います。

このプラグは 2400VA/2400W 迄使用可能です。2400VA~3000VA/2700W の負荷接続の場合、入力プラ グ(HARD WIRE)および入力コンセント(端子台)の変更工事が必要です。工事は保守員または担当営業に ご相談願います。

負荷 ファイン しゅうしゃ しゅうしゃ コンセント プラグ コンセント 0~2400VA:UPS3515A、UPS3504A、UPS3505A NEMA L5-30P NEMA L5-30R 2400VA~3000VA:UPS3515A.UPS3504A/05A HARD WIRE 端子台

尚、UPS は皮相電力(VA)、有効電力(W)両方の供給電力容量に注意してください。消費電力の計算方法に ついては、「(1)UPS の選択」を参照してください。

・ UPS3514A、UPS3503A の製品名に記載された電力容量は電源コードなどの日本の規格により 1200VA/950W まで使用可能です。1200VA~1500VA/980W の負荷接続の場合、入力プラグ(20A)および 入力コンセントの変更工事が必要です。工事は保守員または担当営業にご相談願います。

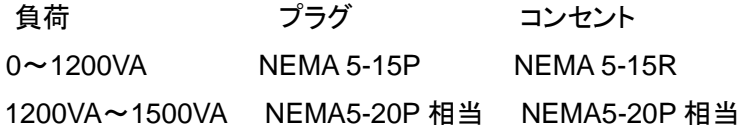

尚、UPS は皮相電力(VA)、有効電力(W)両方の供給電力容量に注意してください。消費電力の計算方法に ついては、「(1)UPS の選択」を参照してください。

・ UPS3507A/06A は AC200V 入出力タイプの UPS です。AC 入力に回し固定プラグ(UPS3507A は NEMA L6-30P、UPS3506A は NEMAL6-20P)を使用し、AC 出力に回し固定コンセント(NEMAL6-30R×2, NEMAL6-20R×2)を実装しています。

回し固定プラグ(NEMA L6-30P/L6-20P)を接続するためにコンセント(L6-30R/L6-20R)取り付け電気工事が 必要です。また、コンセント設置工事の際には、UPS 用と別に UPS から給電されている負荷装置プラグの UPS 保守時接続用に予備コンセント(UPS3507A では L6-30R×1 口+L6-20R×2 口、UPS3506A では L6-30R×2 口+L6-20R×1 口)を追加設置が必要です。AC200V の負荷装置を接続する場合、UPS に実装さ れたコンセント(L6-30R)から AC200V/15A(L6-15R)コンセントに分配する AC マルチタップ(ACS4008A: L6-15R×6 口)が製品化されています。AC100V の負荷装置を接続する場合は、本 UPS に別オプションの電 圧変換トランス(ACS4007A:L6-30R に接続)を接続して AC100V(5-15R×12)に変換可能です。入力コンセ ントの電源工事を行う場合は、担当営業または保守会社にお問い合わせください。

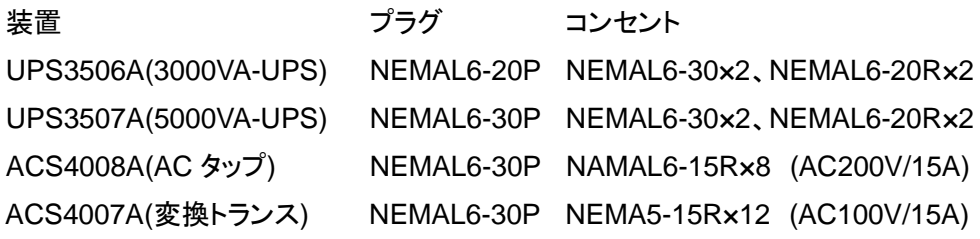

### AC マルチタップ(ACS4011A:4 口)を使用する場合

- ・ AC マルチタップ(ACS4011A:4 口)を使用する場合は、各 AC マルチタップあたり 15A を越えないように機器 を接続してください。
- ・ また AC マルチタップを接続する UPS コンセント部の許容電力にも注意して下さい。

#### PowerChute Business Edition を使用する場合の注意制限事項

・ PowerChute Business Edition を使用する場合、UPS 最大スリープ時間は 14 日 23 時間 54 分です。

ただし、UPS3502A(1200VA-1U)を使用する場合、UPS 最大スリープ時間は 14 日です。

- ・ 異なるバージョンの PowerChute Business Edition の混在について 異なるバージョンの PowerChute Business Edition での相互監視は行えません。 なお、PowerChute Business Edition Basic v9.0.1 では、バンドルされる PowerChute Business Edition v.8.0.1 のエージェントを管理することができます。 ただし、形番が異なる PowerChute Business Edition を同一マシンへインストールすることはできません。
- ・ PowerChute Business Edition と、ESMPRO/AutomaticRunningController を連携させるためには、 ESMPRO/UPSManager が必須となります。
- ・ 仮想化環境(Hyper-V、VMware ESX Serverなど)は未サポートです。
- ・ Linux環境にてPowerChute Business Ediitonを使用する場合は、PowerChute Business Editionエージェ ントの設定と監視を行うために、PowerChute Business Editionサーバーおよびコンソールが必要となりま す。

Windowsマシンを準備しPowerChute Business Editionサーバーおよびコンソールをインストールしてくださ い。

・ UPS3502A(1200VA-1U)は PowerChute Business Edition Basic v9.0.1 以降で動作可能で、それ以前の バージョンでの使用は不可です。

#### ラック無停電電源装置(UPS3505A:3000VA)を利用する際の留意事項/制限事項

- ・ UPS3505A に無停電電源装置増設バッテリー(UPS3521A)を接続する場合は、以下の接続ルールにそって実施 するようお願いします。
	- UPS3505A は UPS3521A の最上位に設置すること
	- UPS3505A と UPS3521A および UPS3521A 間はブランクを開けずに実装すること ※増設バッテリー接続時の占有サイズは下記マトリクスを参照してください。
- ・ UPS3505A に UPS3521A を接続した場合は、接続される全バッテリーを均一に利用/消耗する仕組みであるた め、バックアップ時間中の安定稼動のためには、同一の劣化状態を維持した運用が不可欠です。
	- 従って、UPS3505A に UPS3521A を接続した構成において、バッテリー劣化などに伴うバッテリー交換を実 施する場合、UPS3505A および接続されている全ての UPS3521A のバッテリーを同時に交換することが必 要となります。

※同時交換が必要な数量は下記マトリクスの「総バッテリーモジュール数」を参照願います。

- また、UPS3505A 標準搭載バッテリーと UPS3521A搭載のバッテリーの運用期間をあわせる必要があ るため、UPS3505A の運用開始と同時期に UPS3521A を接続してください。運用開始後に、 UPS3521A を追加/増設する場合は、運用していた UPS3505A と既存の UPS3521A のバッテリーも新 品に交換することが必要です。
- なお、増設バッテリーオプションを接続して運用している場合、UPS本体と増設バッテリーオプションのバッテ リー交換を交互に行うことでシステム停止せず運用継続した状態でそれぞれのバッテリー交換を実施可能で す。

UPS3505A(3000VA)+増設バッテリー接続時の占有サイズ/バッテリーモジュール数(同時交換が必要)

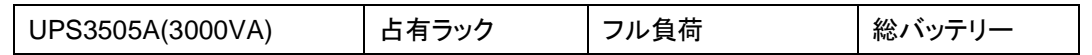

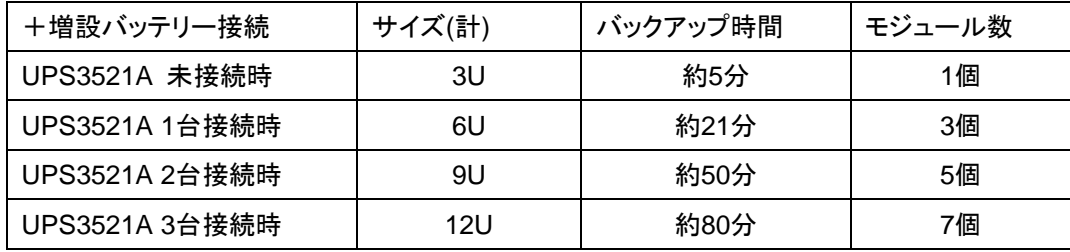

 UPS3505A(3000VA)に UPS3521A を接続した場合は、UPS 制御ソフトまたは UPS ネットワークカードにて 設定が必要です。

詳細については、「無停電電源装置増設バッテリー UPS3521A 取扱説明書」を参照してください。

#### VMware ESX 4.0/4.1 を使用する際の注意事項

・ ESX 4.0/4.1 を使用する場合、別途 ESX 4.0/4.1 以外のサーバーに ESMPRO/AC の制御端末を用意し、 その制御端末の AC Management Console ツリー内に VMware ESX 4.0/4.1 を連動端末として登録、管 理する必要があります。

UPS 接続構成例

### 無停電電源装置**(UPS3511A/UPS3512A/UPS3513A/UPS3514A/UPS3515A**、**UPS3501A /UPS3502A/UPS3503A//UPS3504A/UPS3505A)**の構成例

UPS の選択は UPS に接続する機器の消費電力(消費皮相電力(VA)および消費有効電力(W)のそれぞれ)の 合計を算出し、その*総消費電力とバッテリーバックアップ時間*から選択してください。

UPS3505A(3000VA-3U)は無停電電源装置増設バッテリー(UPS3521A)を 3 台まで接続可能で、増設バッテリ ー接続によりバックアップ時間を延長(UPS 制御ソフトまたは UPS ネットワークカードでの設定必要)することが できます。

### ①基本的な構成**(COM port** 経由で制御 サーバー **1**台:**UPS 1**台**)**

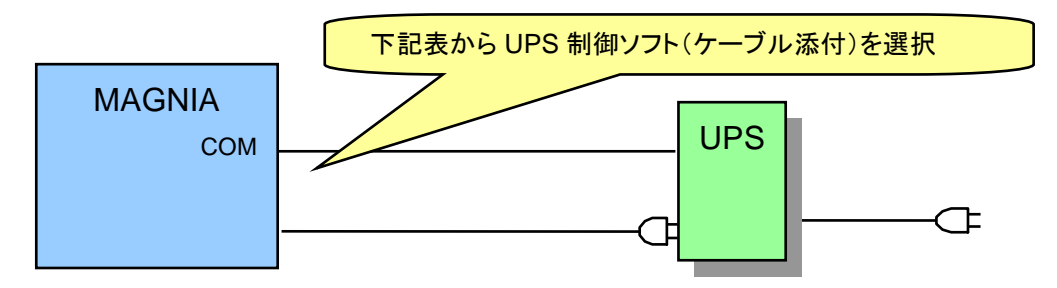

### ■サーバー **OS**:**Windows Server**® **2008 / 2012(**以下のいずれかひとつ必須**)**

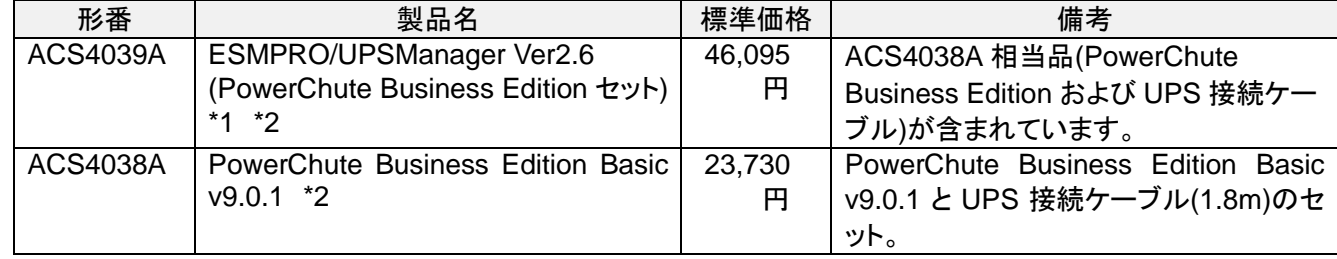

\*1 ESMPRO/AutomaticRunningController を併用することにより、多様な自動運転機能が可能

\*2 UPS3502A(1200VA-1U)は PowerChute Business Edition Basic v9.0.1 以降で動作可能で、それ以前の バージョンでの使用は不可です。また、PCBE専用のシリアルケーブルがUPS装置に標準添付されていて、 それ以外のケーブルは接続できません。

### ②拡張**IO**ユニットを含む構成**(COM port** 経由で制御 サーバー **1**台:拡張**IO**ユニット**1**台:**UPS 1**台**)**

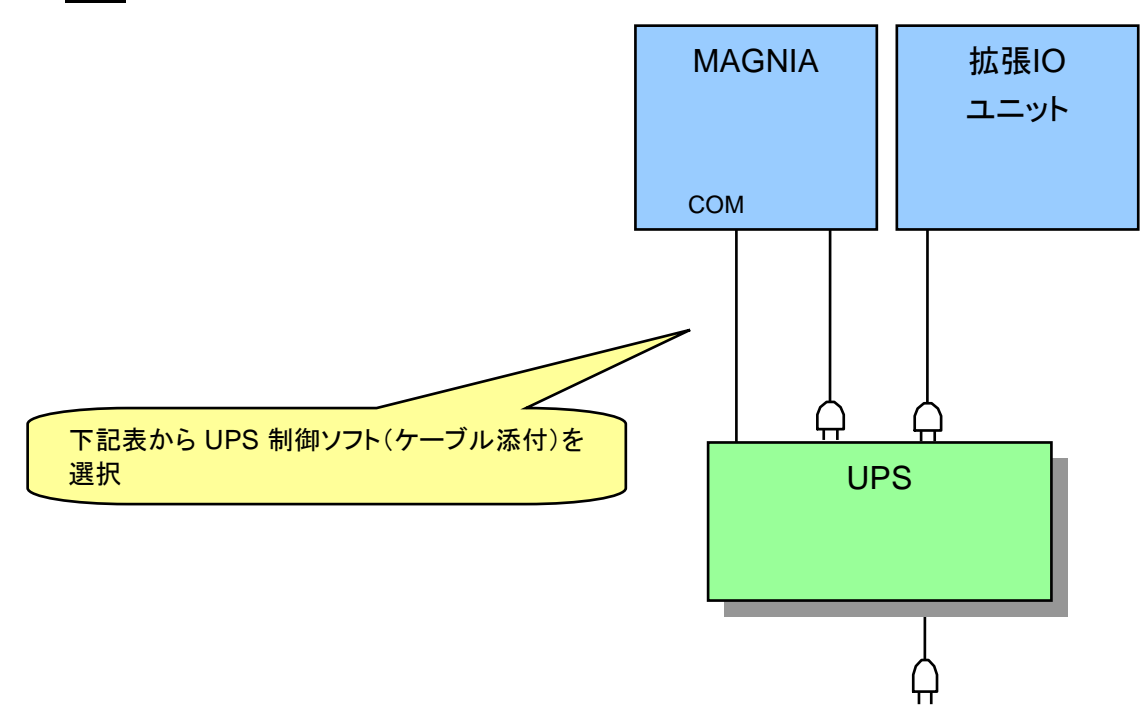

### ■サーバー **OS**:**Windows Server**® **2008 / 2012(**以下のいずれかひとつ必須**)**

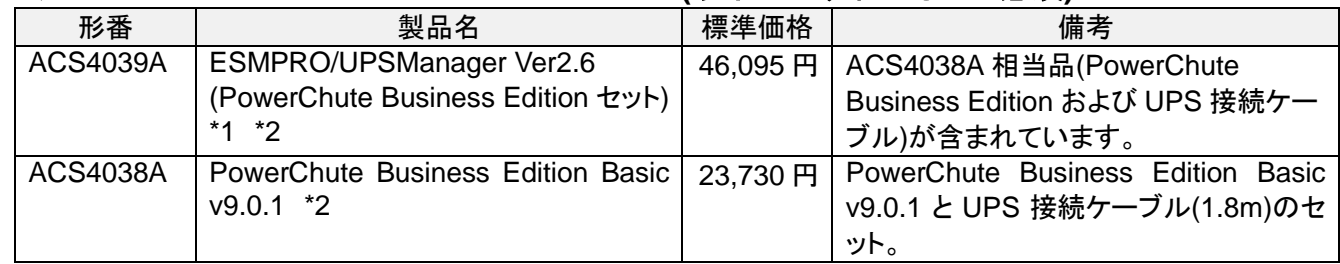

\*1 ESMPRO/AutomaticRunningController を併用することにより、多様な自動運転機能が可能

\*2 UPS3502A(1200VA-1U)は PowerChute Business Edition Basic v9.0.1 以降で動作可能で、それ以前の バージョンでの使用は不可です。また、PCBE 専用のシリアルケーブルが UPS 装置に標準添付されていて、 それ以外のケーブルは接続できません。

# ③マルチサーバー構成**(COM port** 経由で制御 サーバー **3** 台まで:**UPS 1** 台**)**

### **(UPS3522A UPS** エキスパンダーを使用する場合**)**

・ UPS3507A/UPS3502A では実装不可。

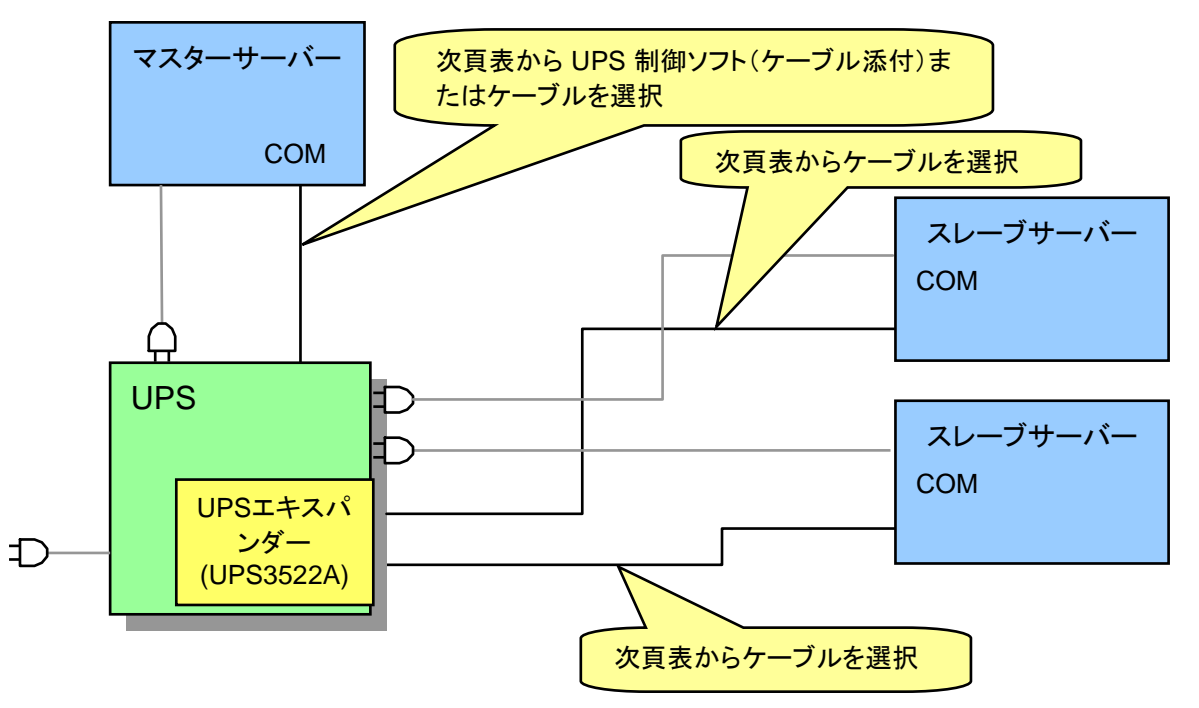

注意:本構成は、サーバーを 3 台まで接続できます。

・ ESMPRO/UPSManager および PowerChute Business Edition のライセンスは、マスターサーバー用ライ センス 1 台分で問題ありません。ただし、インストールは、マスターサーバー/スレーブサーバー両方に行いま す。

ESMPRO/UPSManager のインストール

マスターサーバー:サーバーをインストール

スレーブサーバー:サーバーをインストール

PowerChute Business Edition インストール時の UPS 選択

マスターサーバー:「**Smart-UPS**」を選択

# スレーブサーバー:「**Interface Expander**のベーシックポート」、または「**Share-UPS**のベーシックポ

### ート」を選択

詳細は、製品添付のインストールガイドを参照してください。

- ・ 詳細設定は、UPS エキスパンダー(UPS3522A)のマニュアルを参照してください。
- ・ UPS3502A(1200VA-1U)では、UPS ネットワークカード(UPS3523A)のみ接続可能で、その他のオプション カードは接続不可となります。

#### ■サーバー **OS**:**Windows Server**® **2008 / 2012 (**1**)**マスターサーバー**(**以下のいずれかひとつ必須**)**

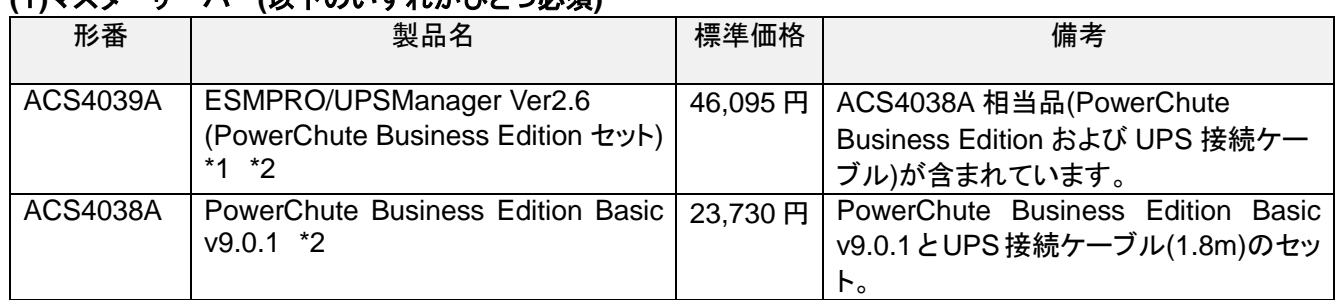

\*1 ESMPRO/AutomaticRunningController を併用することにより、多様な自動運転機能が可能

\*2 UPS3502A(1200VA-1U)は PowerChute Business Edition Basic v9.0.1 以降で動作可能で、それ以前の バージョンでの使用は不可です。また、PCBE専用のシリアルケーブルがUPS装置に標準添付されていて、 それ以外のケーブルは接続できません。

**(**2**)**スレーブサーバー

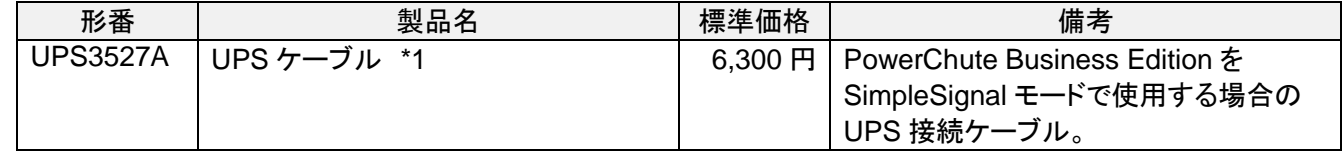

\*1 UPS3502A(1200VA-1U)は PowerChute Business Edition Basic v9.0.1 以降で動作可能で、それ以前の バージョンでの使用は不可です。また、PCBE専用のシリアルケーブルがUPS装置に標準添付されていて、 それ以外のケーブルは接続できません。

### ④ マルチサーバー構成**(COM port** 経由で制御 サーバー**4**台以上**15**台以下:**UPS1**台**) (UPS3524A UPS**拡張ユニットを使用する場合**)**

- ・ UPS3502A では接続不可です。マルチサーバー構成を実施する場合は UPS ネットワークカード (UPS3523A)を使用した LAN 制御にて実施可能です。
- ・ 詳細設定は、UPS 拡張ユニット(UPS3524A)のマニュアルを参照してください。
- ・ ESMPRO/UPSManager および PowerChute Business Edition のライセンスは、マスターサーバー用ライ センス 1 台分で問題ありません。ただし、インストールは、マスターサーバー/スレーブサーバー両方に行いま す。

ESMPRO/UPSManager のインストール

マスターサーバー:サーバーをインストール

```
 スレーブサーバー:サーバーをインストール
```
PowerChute Business Edition インストール時の UPS 選択

マスターサーバー:「**Smart-UPS**」を選択

#### スレーブサーバー:「**Share-UPS**のベーシックポート」を選択

詳細は、添付のインストールガイドを参照してください。

#### ■サーバー **OS**:**Windows Server**® **2008 / 2012 (1)**マスターサーバー**(**以下のいずれかひとつ必須**)**

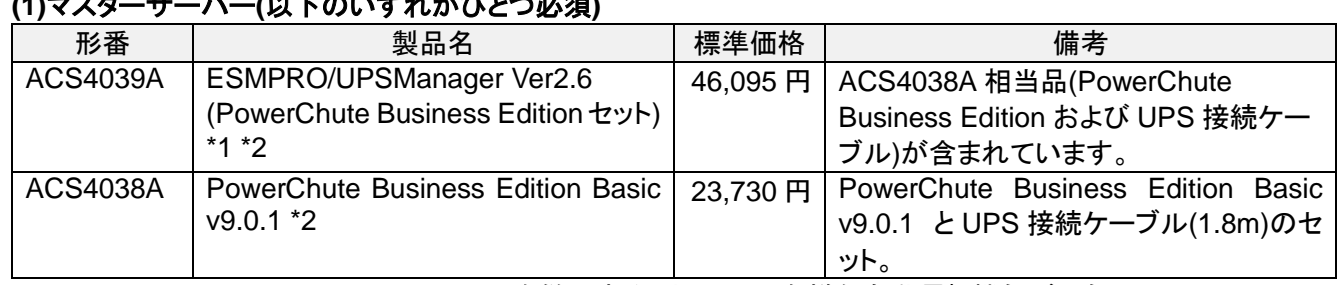

\*1 ESMPRO/AutomaticRunningController を併用することにより、多様な自動運転機能が可能

\*2 UPS3502A(1200VA-1U)は PowerChute Business Edition Basic v9.0.1 以降で動作可能で、それ以前の バージョンでの使用は不可です。また、PCBE専用のシリアルケーブルがUPS装置に標準添付されていて、 それ以外のケーブルは接続できません。

**(2)**スレーブサーバー

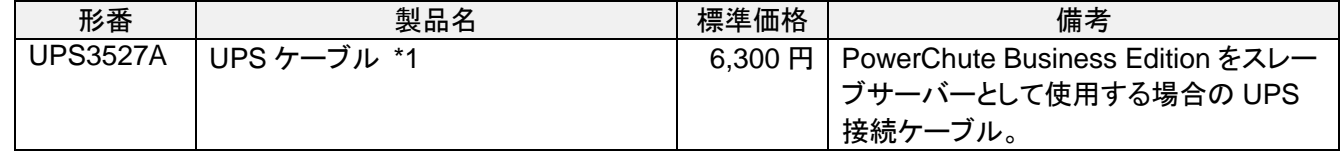

\*1 UPS3502A(1200VA-1U)は PowerChute Business Edition Basic v9.0.1 以降で動作可能で、それ以前の バージョンでの使用は不可です。また、PCBE専用のシリアルケーブルがUPS装置に標準添付されていて、 それ以外のケーブルは接続できません。

### <**UPS** 拡張ユニットを使用したマルチサーバー構成例>

UPS 拡張ユニット経由で接続することで、1 台の UPS から最大 15 台接続可能です。各 UPS の定格容量及び バッテリーバックアップ時間と接続する装置の皮相電力(VA 値)/有効電力(W 値)とをもとに、じゅうぶんなバック アップ時間を確保できるように UPS と UPS に接続する機器の選定を行ってください。

※最大接続数で使用した場合、バックアップ時間が 5 分以下になる場合があります。

※UPS3505A は増設バッテリー(UPS3521A)を最大 3 台接続可能で、増設バッテリーを接続することで、バ ックアップ時間を延長可能(制御ソフトまたは UPS ネットワークカードによる設定必要)とlなります。

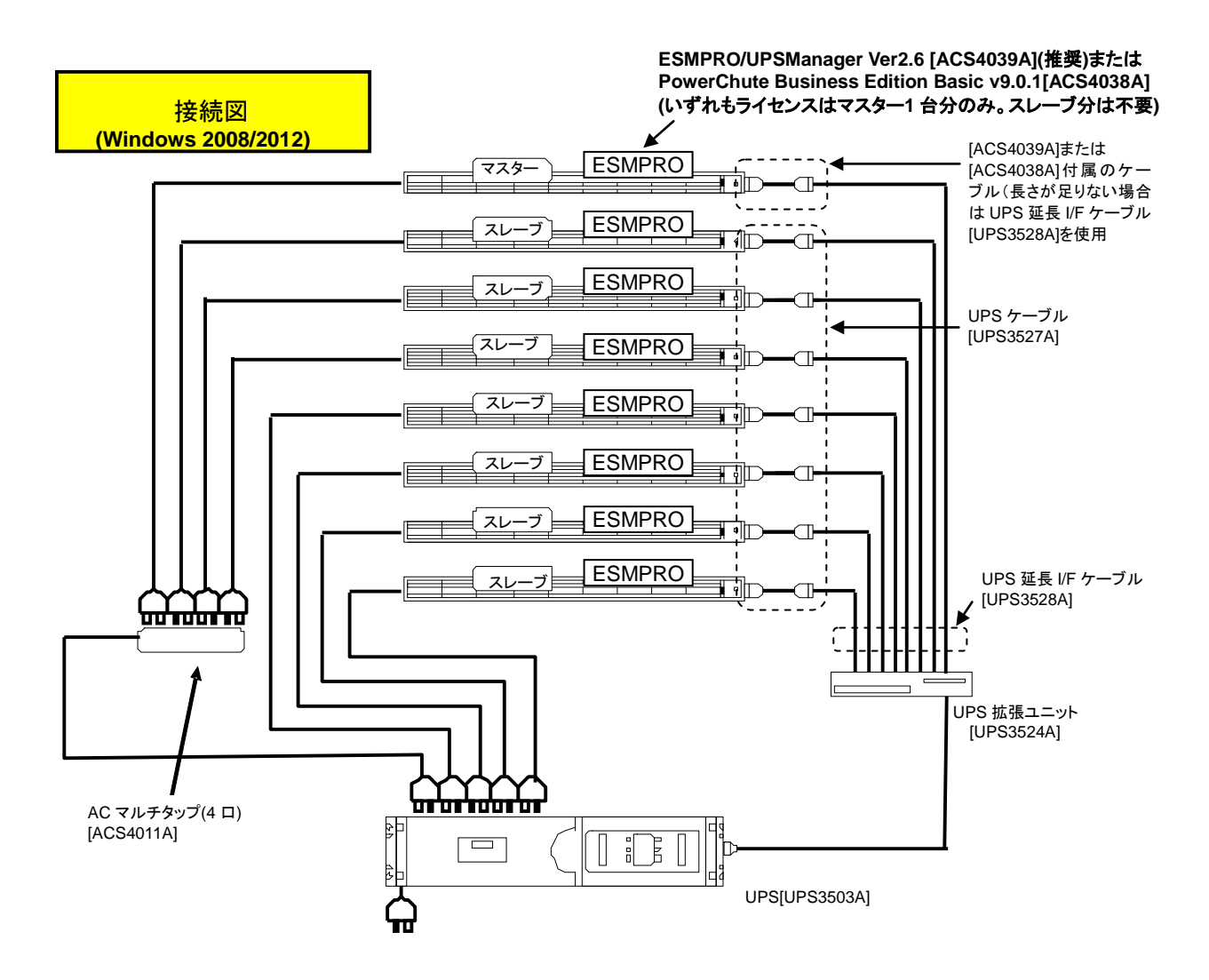

※電源コンセントは UPS3503A:6 口、UPS3504A:8 口、UPS3505A:11 口あります。電源タップは足りなくな った口数に合わせて購入して下さい。むやみに口数を増やすと接続ミスの原因になります。また UPS の許 容電力を超えないよう注意して下さい。

UPS3504A、UPS3505A の場合は各コンセント部の許容電力にも注意して下さい。

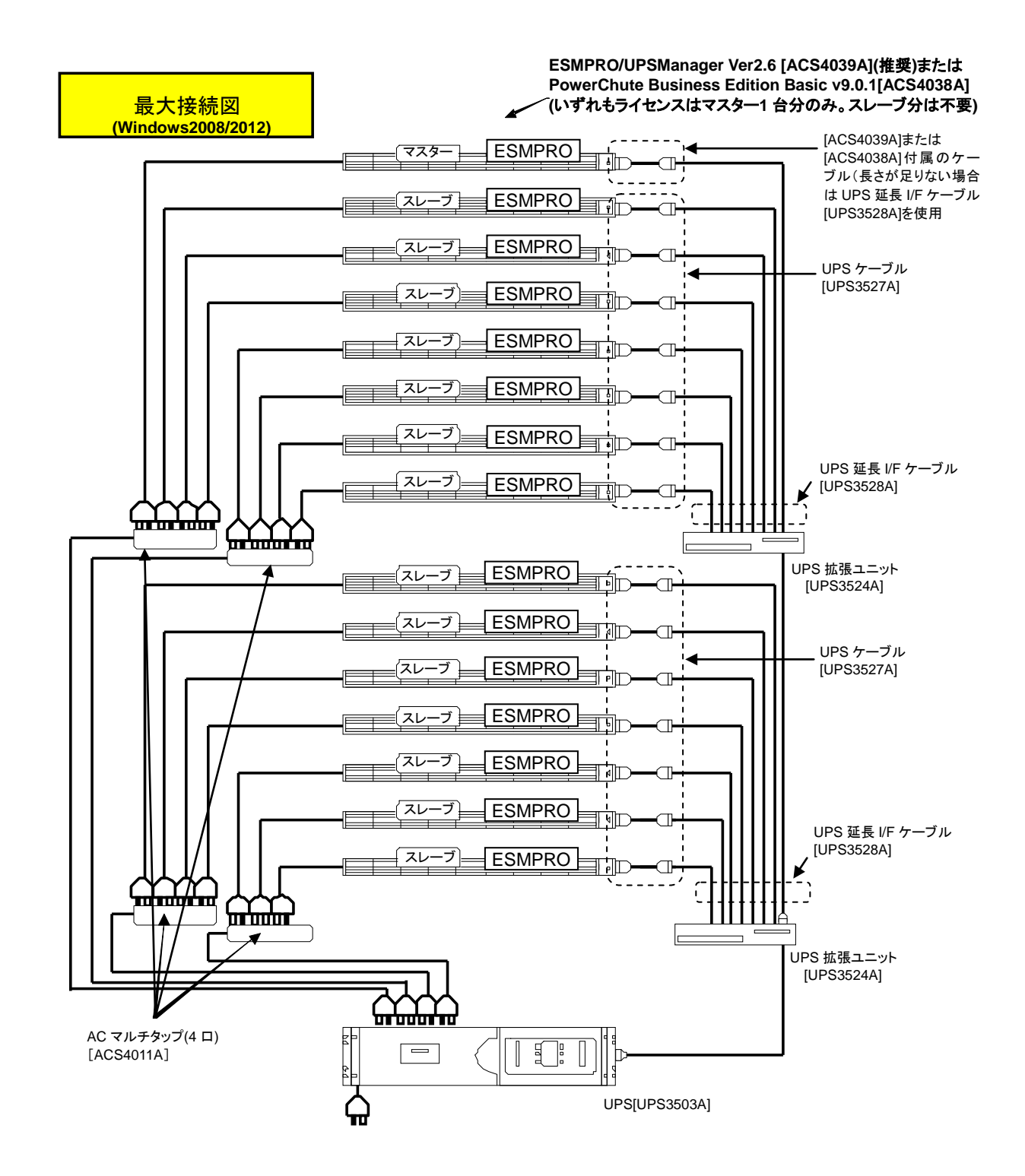

※電源コンセントは UPS3503A:6 口、UPS3504A:8 口、UPS3505A:11 口あります。電源タップは足りなくな った口数に合わせて購入して下さい。むやみに口数を増やすと接続ミスの原因になります。また UPS の許 容電力を超えないよう注意して下さい。

UPS3504A、UPS3505A の場合は各コンセント部の許容電力にも注意して下さい。 ※容量により接続台数に制限があります。

### ⑤複数 **UPS** 構成**(LAN** 経由で制御 サーバー **N** 台:**UPS N** 台**)**の複数システム **(ESMPRO/AC Enterprise** マルチサーバオプション、**UPS** ネットワークカードを使用する場合**)**

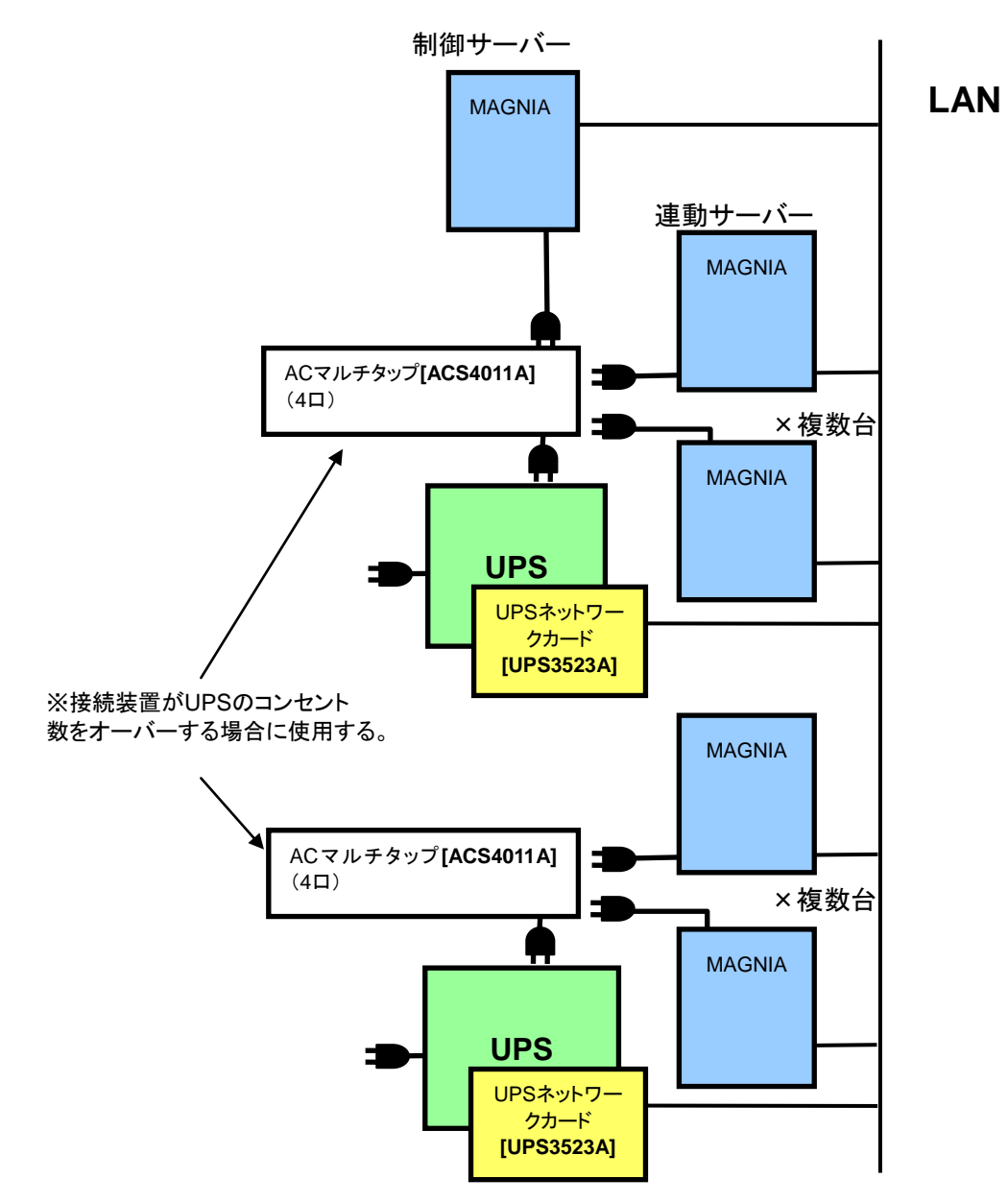

### 制御サーバー

制御サーバーとはSNMP を使用して UPS(UPS ネットワークカード搭載)を制御するサーバーであり、自サーバ ーおよびネットワーク上の連動サーバーを管理するサーバーです。

**Windows OS** の場合には、**ESMPRO/AutomaticRunningController** +**ESMPRO/AC Enterprise** をイン ストールする必要があります。

連動サーバー

- 連動サーバーとは制御サーバーに管理されるサーバーであり、ネットワーク上に制御サーバーが存在する場 合に運用可能なサーバーです。
	- **ESMPRO/AC Enterprise** マルチサーバオプションをインストールする必要があります。

**(**注意**)**

- **Windows OS**の場合、クラスタシステムのサーバーに
- **ESMPRO/AutomaticRunningController** +**ESMPRO/AC Enterprise**のサーバーを連動サーバー として動作させる場合があります。
- **(**クラスタシステムの構成に関しては、クラスタシステム構築ガイドを参照して下さい。**)**

制御サーバーは、ネットワーク経由で自サーバーおよび複数台の連動サーバーおよび**UPS**を一括管理します。 したがって、制御サーバーと連動サーバーのシステムを構築する場合には、以下の条件が満たされている必 要があります。

・ネットワーク機器が無停電化されていること。

**(**推奨:制御サーバーに接続している **UPS** でネットワーク機器も電源管理すること。**)**

- ・スケジュール運転を行う場合、連動サーバーが稼動中**(**電源 **ON** 状態**)**の場合、制御サーバーも稼動状 態**(**電源 **ON** 状態**)**であるスケジュール運転であること。
- ・制御サーバーは **3** 台まで、連動サーバーは制御サーバーの台数に関係なく **32** 台まで増設可能。
- **(**制御サーバーを増設することで、制御サーバーが冗長化され、より安心なシステムを構築できます。**)**
- ・**UPS1** 台に電源容量までサーバー接続可能。

 (但し、消費電力が多いほどバッテリーの電源供給可能時間は短くなるため、バッテリーバックアップ時間に注 意すること)・複数 **UPS**、複数サーバーを、制御サーバーから一括で管理可能。

・**LAN** 経由での管理が可能。

 注意:**UPS** ネットワークカード使用時は、**ESMPRO/UPSManager**、**PowerChute BusinessEdition** は使 用できません。

### ■サーバー **OS**:**Windows Server**® **2008**

(1)制御サーバー

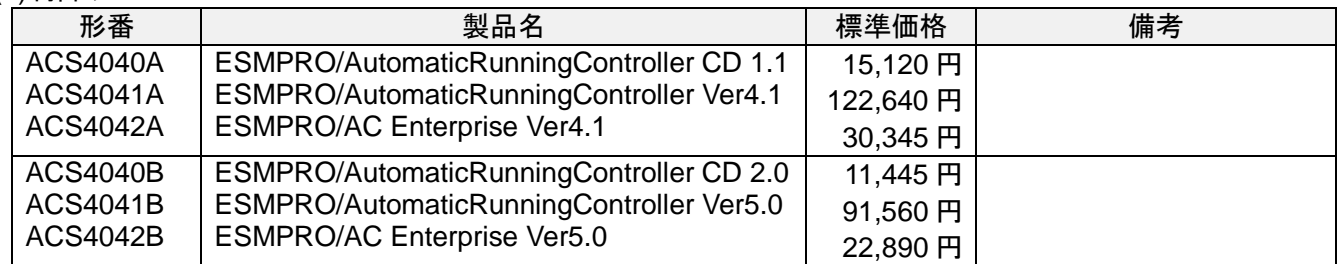

#### (2)連動サーバー

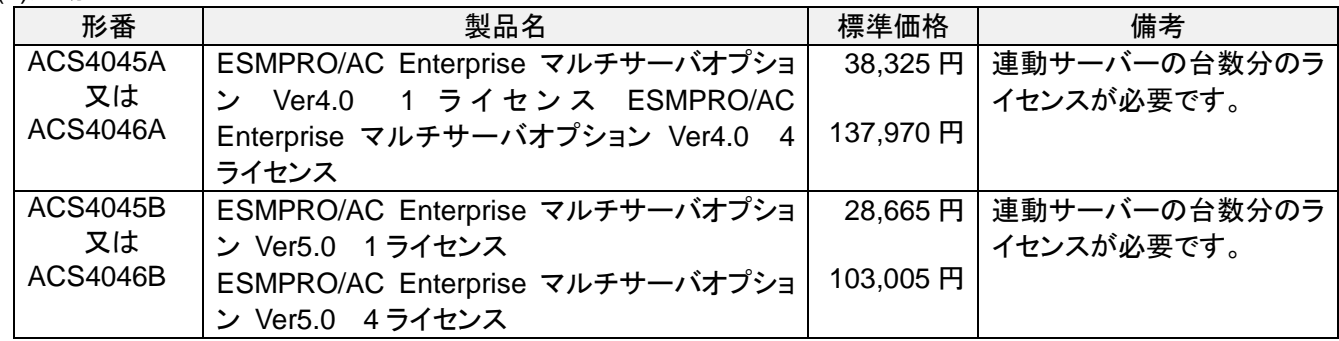

### ■サーバー **OS**:**Windows Server**® **2012**

#### (1)制御サーバー

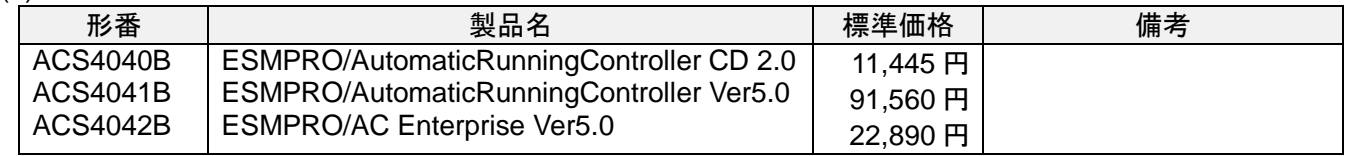

#### (2)連動サーバー **形番 ┃ 製品名 標準価格 ┃ 備考** ACS4045B 又は ACS4046B ESMPRO/AC Enterprise マルチサーバオプショ ン Ver5.0 1 ライセンス ESMPRO/AC Enterprise マルチサーバオプショ ン Ver5.0 4 ライセンス 28,665 円 103,005 円 連動サーバーの台数分のラ イセンスが必要です。

### **MAGNIA D3305a** とラック無停電電源装置**(UPS3504A/UPS3505A)**との構成例

### **MAGNIA D3305a** を **UPS** で運用する際の注意事項:

- MAGNIA D3305a は電源系統が 1 つであるため、エンクロージャー1 台あたりに接続できる UPS は、最 大で 1 台です。
- UPS のスケジュール運転では、エンクロージャー単位で電源が ON/OFF します。
- エンクロージャー1 台にモジュールを 2~3 台搭載する場合、UPS ネットワークカード、UPS エキスパンダ ー、UPS 拡張ユニットのいずれかが必要になります。
- エンクロージャー1 台にモジュールを 4 台搭載する場合、UPS ネットワークカード、UPS 拡張ユニットのい ずれかが必要になります。

### ①基本的な構成**(COM port** 経由で制御 エンクロージャー**1**台:モジュール**1**台:**UPS 1**台**)**

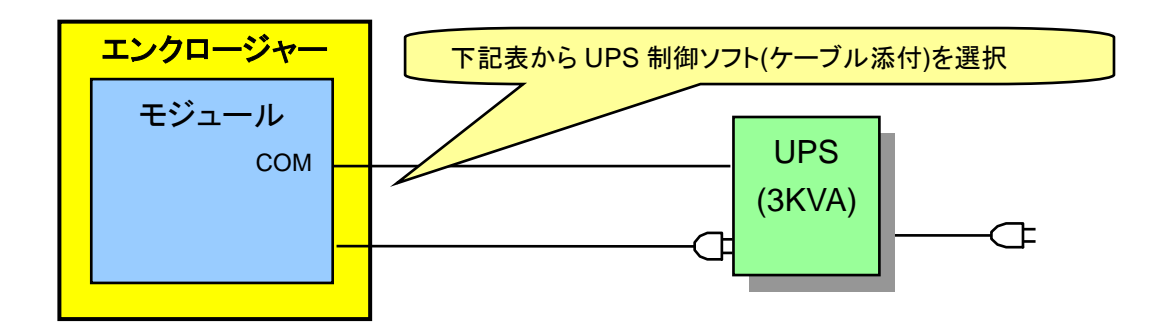

### ■サーバー **OS**:**Windows Server**® **2008 / 2012(**以下のいずれかひとつ必須**)**

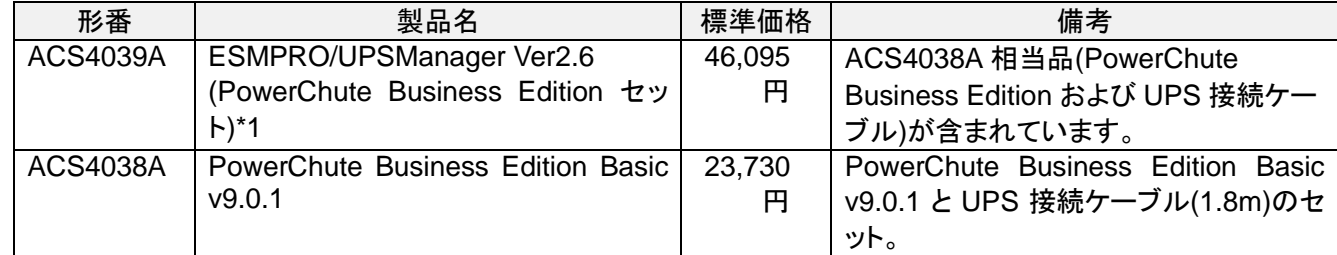

\*1 ESMPRO/AutomaticRunningController を併用することにより、多様な自動運転機能が可能

②拡張**IO**ユニットを含む構成**(COM port** 経由で制御 エンクロージャー**1**台:モジュール**1**台:拡

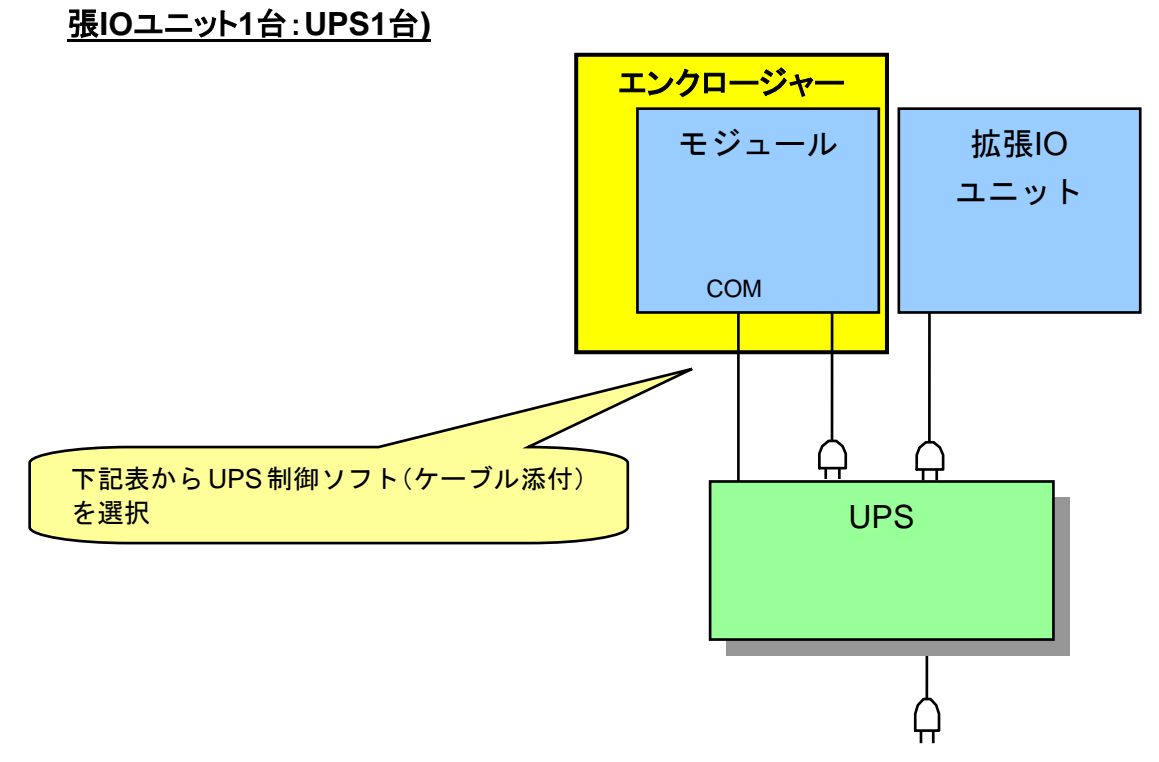

### ■サーバー **OS**:**Windows Server**® **2008 / 2012(**以下のいずれかひとつ必須**)**

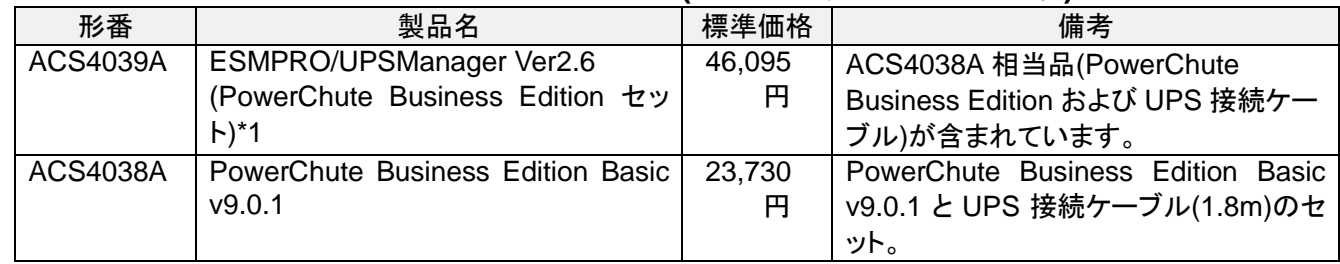

\*1 ESMPRO/AutomaticRunningController を併用することにより、多様な自動運転機能が可能

### ③マルチサーバー構成**(COM port** 経由で制御 エンクロージャー**1** 台、モジュール **3** 台まで: **UPS 1** 台**)**

### **(UPS3522A UPS** エキスパンダーを使用する場合**)**

・ UPS3507A では実装不可。

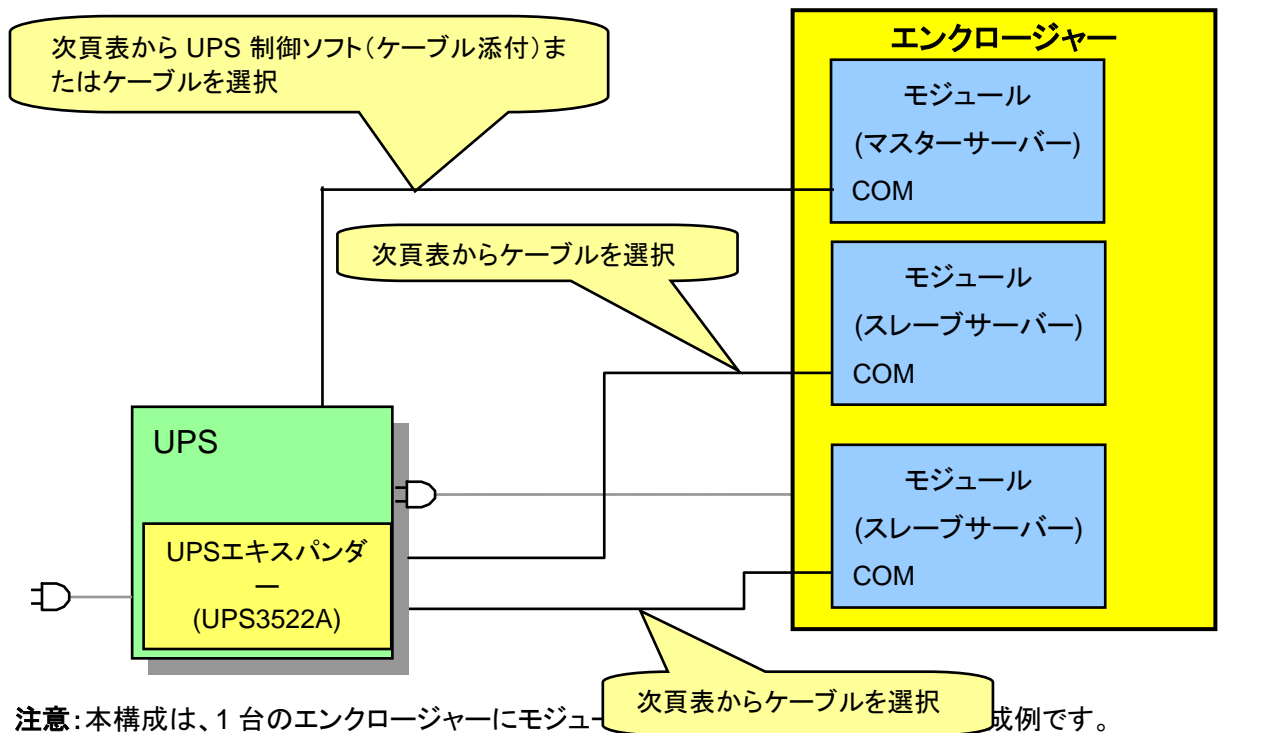

・ ESMPRO/UPSManager および PowerChute Business Edition のライセンスは、マスターサーバー用ライ センス 1 台分で問題ありません。ただし、インストールは、マスターサーバー/スレーブサーバー両方に行いま す。

ESMPRO/UPSManager のインストール

マスターサーバー:サーバーをインストール

スレーブサーバー:サーバーをインストール

PowerChute Business Edition インストール時の UPS 選択

### マスターサーバー:「**Smart-UPS**」を選択

スレーブサーバー:「**Interface Expander**のベーシックポート」、または「**Share-UPS**のベーシックポ

### ート」を選択

詳細は、製品添付のインストールガイドを参照してください。

・ 詳細設定は、UPS エキスパンダー(UPS3522A)のマニュアルを参照してください。

### ■サーバー **OS**:**Windows Server**® **2008 / 2012 (**1**)**マスターサーバー**(**以下のいずれかひとつ必須**)**

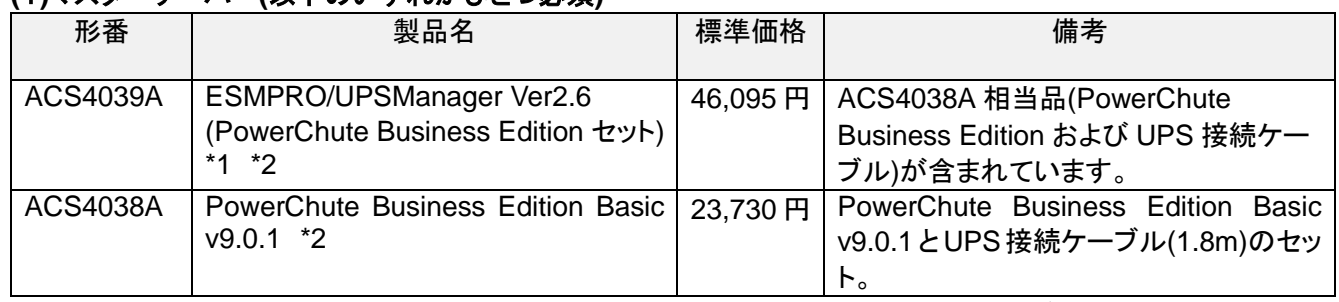

\*1 ESMPRO/AutomaticRunningController を併用することにより、多様な自動運転機能が可能

### **(**2**)**スレーブサーバー

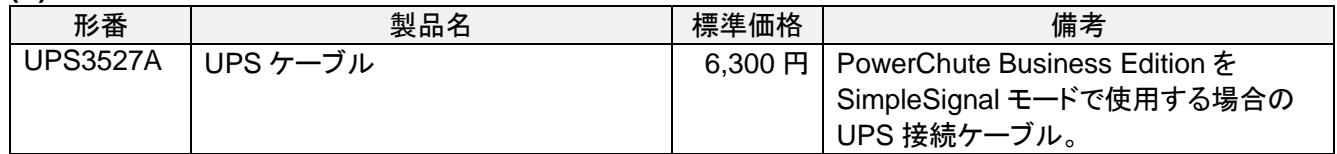

### ④ マルチサーバー構成**(COM port** 経由で制御 モジュール**4**台以上**15**台以下:**UPS1**台**) (UPS3524A UPS**拡張ユニットを使用する場合**)**

・ 詳細設定は、UPS 拡張ユニット(UPS3524A)のマニュアルを参照してください。

・ ESMPRO/UPSManager および PowerChute Business Edition のライセンスは、マスターサーバー用ライ センス 1 台分で問題ありません。ただし、インストールは、マスターサーバー/スレーブサーバー両方に行いま す。

ESMPRO/UPSManager のインストール マスターサーバー:サーバーをインストール スレーブサーバー:サーバーをインストール PowerChute Business Edition インストール時の UPS 選択 マスターサーバー:「**Smart-UPS**」を選択

### スレーブサーバー:「**Share-UPS**のベーシックポート」を選択

詳細は、添付のインストールガイドを参照してください。

#### ■サーバー **OS**:**Windows Server**® **2008 / 2012 (1)**マスターサーバー**(**以下のいずれかひとつ必須**)**

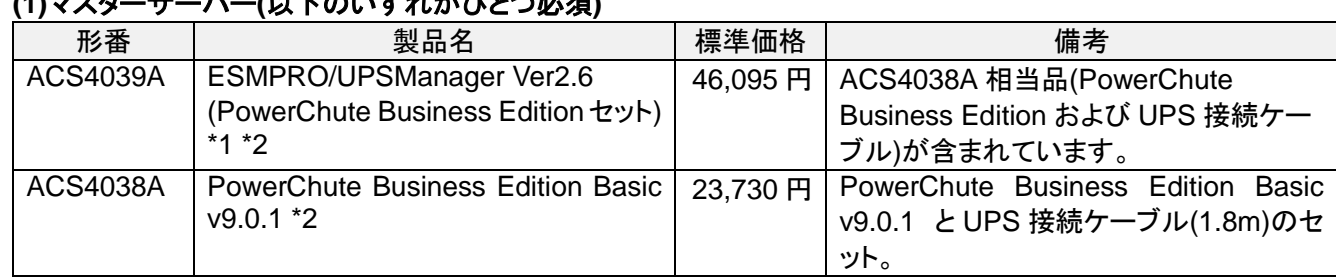

\*1 ESMPRO/AutomaticRunningController を併用することにより、多様な自動運転機能が可能

#### **(2)**スレーブサーバー

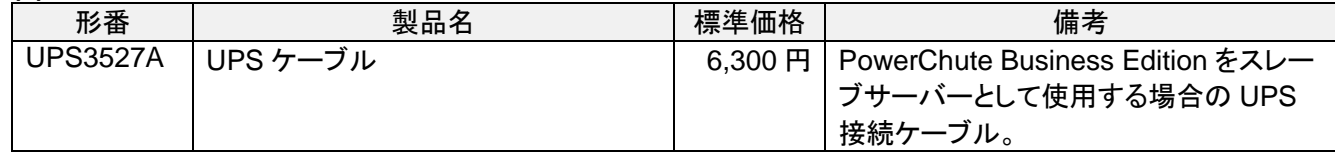

### <**UPS** 拡張ユニットを使用したマルチサーバー構成例>

UPS 拡張ユニット経由で接続することで、1 台の UPS から最大 15 台接続可能です。各 UPS の定格容量及び バッテリーバックアップ時間と接続する装置の皮相電力(VA 値)/有効電力(W 値)とをもとに、じゅうぶんなバック アップ時間を確保できるように UPS と UPS に接続する機器の選定を行ってください。

※最大接続数で使用した場合、バックアップ時間が 5 分以下になる場合があります。

※UPS3505A は増設バッテリー(UPS3521A)を最大 3 台接続可能で、増設バッテリーを接続することで、バ ックアップ時間を延長可能(制御ソフトまたは UPS ネットワークカードによる設定必要)とlなります。

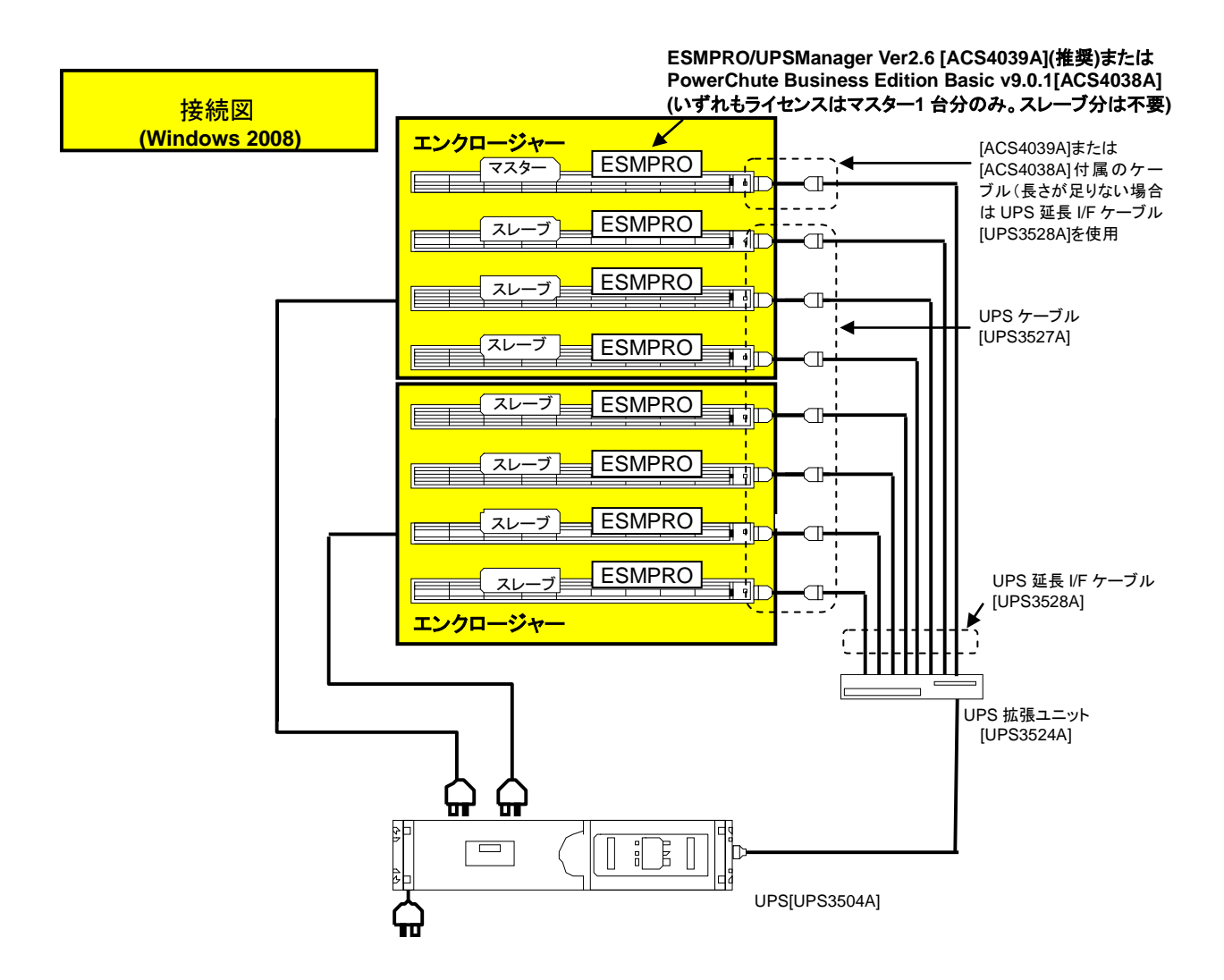

※電源コンセントは UPS3504A:8 口、UPS3505A:11 口あります。電源タップは足りなくなった口数に合わせ て購入して下さい。むやみに口数を増やすと接続ミスの原因になります。また UPS の許容電力を超えないよ う注意して下さい。

UPS3504A、UPS3505A の場合は各コンセント部の許容電力にも注意して下さい。

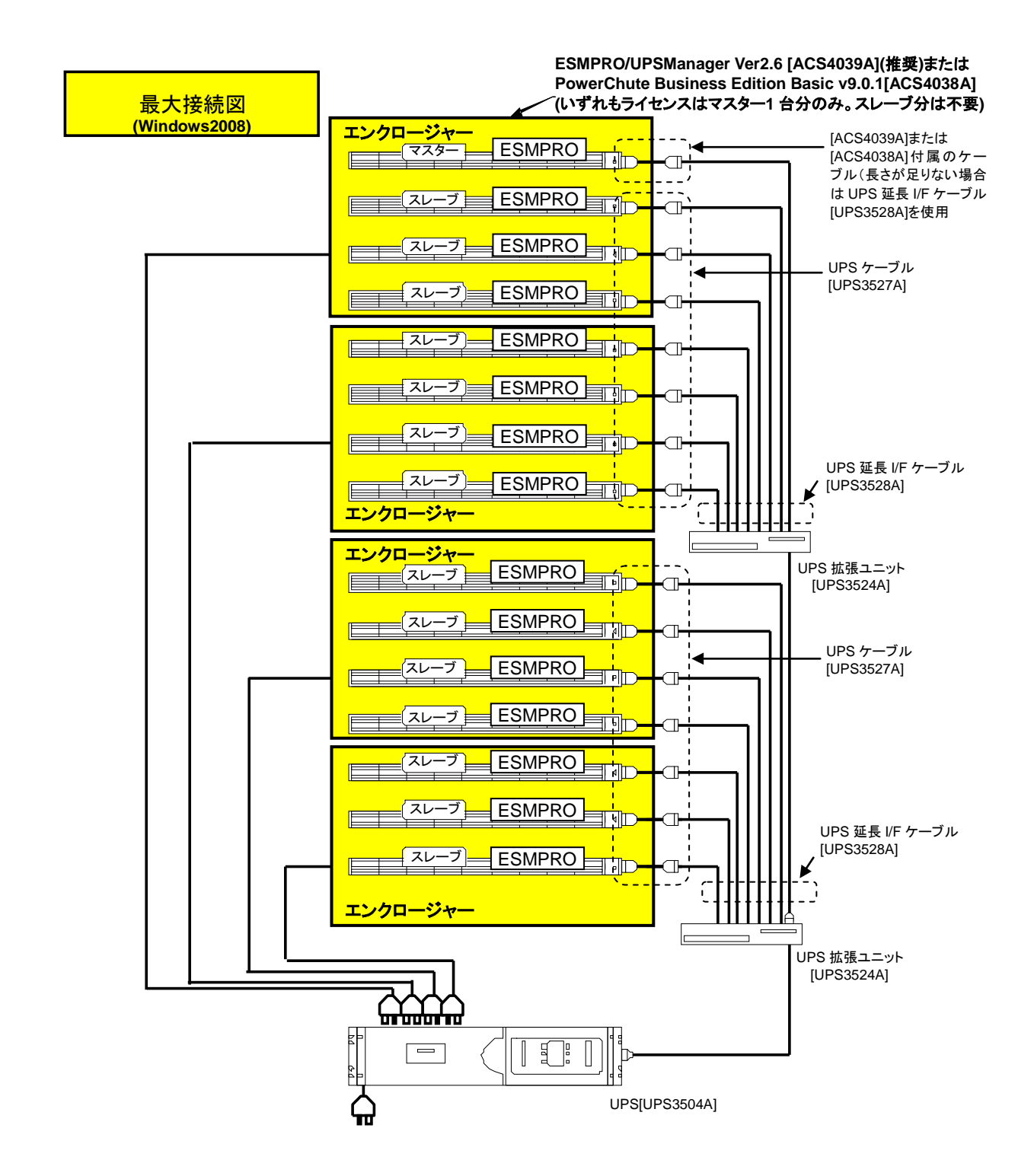

※電源コンセントは UPS3504A:8 口、UPS3505A:11 口あります。電源タップは足りなくなった口数に合わせ て購入して下さい。むやみに口数を増やすと接続ミスの原因になります。また UPS の許容電力を超えないよ う注意して下さい。

UPS3504A、UPS3505A の場合は各コンセント部の許容電力にも注意して下さい。 ※容量により接続台数に制限があります。

⑤複数 **UPS** 構成**(LAN** 経由で制御 エンクロージャー **M** 台、サーバー **N** 台:**UPS M** 台**)**の複 数システム

**(ESMPRO/AC Enterprise** マルチサーバオプション、**UPS** ネットワークカードを使用する場合**)**

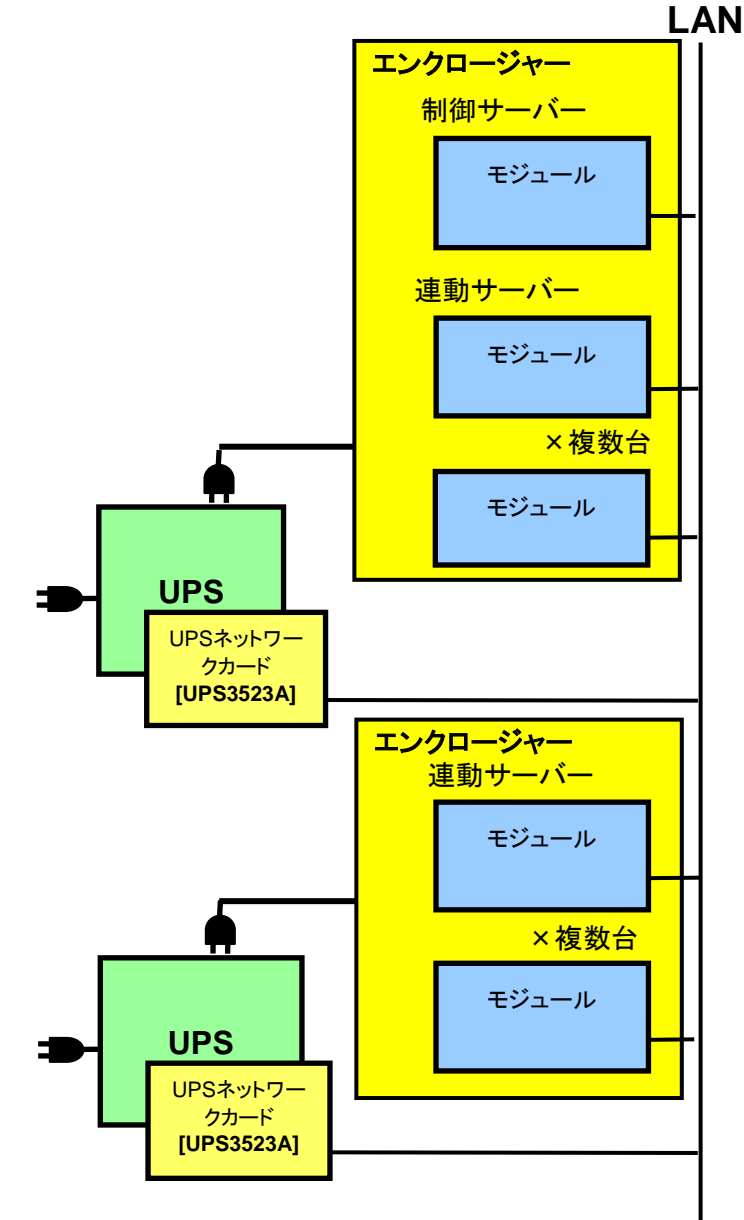

#### 制御サーバー

制御サーバーとはSNMP を使用して UPS(UPS ネットワークカード搭載)を制御するサーバーであり、自サーバ ーおよびネットワーク上の連動サーバーを管理するサーバーです。

**Windows OS** の場合には、**ESMPRO/AutomaticRunningController** +**ESMPRO/AC Enterprise** をイン ストールする必要があります。

連動サーバー

連動サーバーとは制御サーバーに管理されるサーバーであり、ネットワーク上に制御サーバーが存在する場 合に運用可能なサーバーです。

 **ESMPRO/AC Enterprise** マルチサーバオプションをインストールする必要があります。

**Windows OS**の場合、クラスタシステムのサーバーに

**ESMPRO/AutomaticRunningController** +**ESMPRO/AC Enterprise**のサーバーを連動サーバー として動作させる場合があります。

**(**クラスタシステムの構成に関しては、クラスタシステム構築ガイドを参照して下さい。**)**

制御サーバーは、ネットワーク経由で自サーバーおよび複数台の連動サーバーおよび**UPS**を一括管理します。 したがって、制御サーバーと連動サーバーのシステムを構築する場合には、以下の条件が満たされている必 要があります。

・ネットワーク機器が無停電化されていること。

**(**推奨:制御サーバーに接続している **UPS** でネットワーク機器も電源管理すること。**)**

・スケジュール運転を行う場合、連動サーバーが稼動中**(**電源 **ON** 状態**)**の場合、制御サーバーも稼動状 態**(**電源 **ON** 状態**)**であるスケジュール運転であること。

・制御サーバーは **3** 台まで、連動サーバーは制御サーバーの台数に関係なく **32** 台まで増設可能。

 **(**制御サーバーを増設することで、制御サーバーが冗長化され、より安心なシステムを構築できます。**)**

#### ・**UPS1** 台に電源容量までサーバー接続可能。

(但し、消費電力が多いほどバッテリーの電源供給可能時間は短くなるため、バッテリーバックアップ時間に注

意すること)・複数 **UPS**、複数サーバーを、制御サーバーから一括で管理可能。

- ・**LAN** 経由での管理が可能。
	- 注意:**UPS** ネットワークカード使用時は、**ESMPRO/UPSManager**、**PowerChute BusinessEdition** は使 用できません。

### ■サーバー **OS**:**Windows Server**® **2008**

(1)制御サーバー

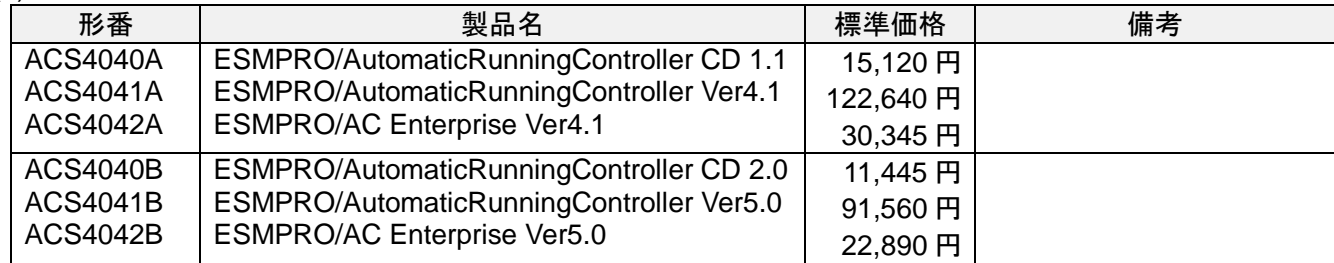

(2)連動サーバー

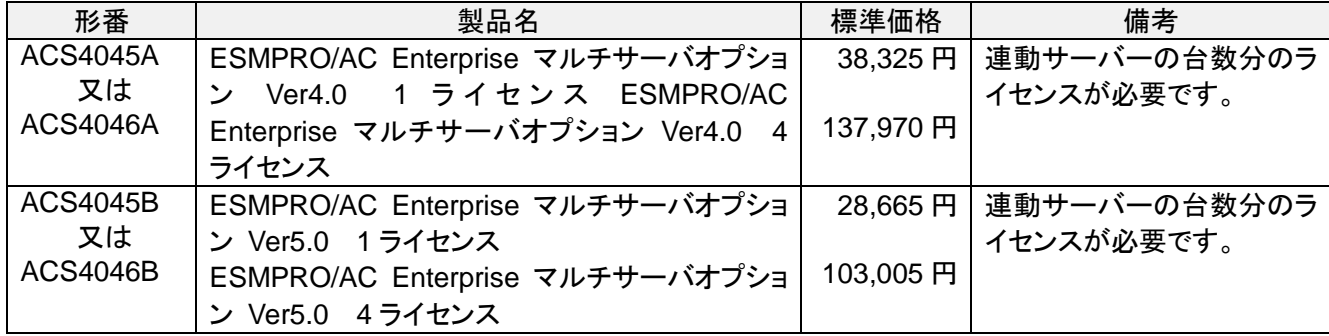

### ■サーバー **OS**:**Windows Server**® **2012**

(1)制御サーバー

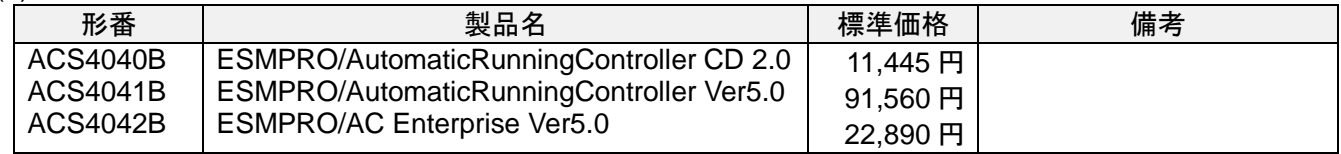

(2)連動サーバー

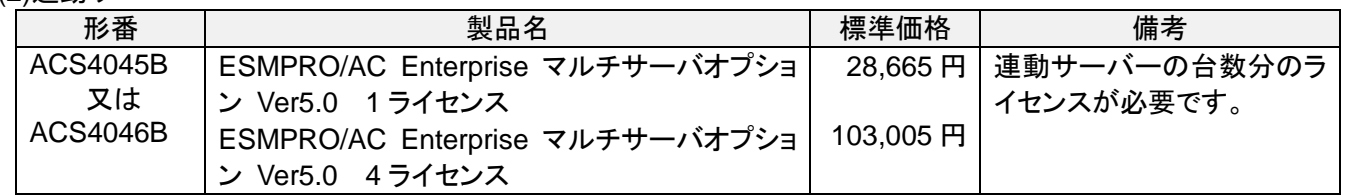

・ 本書の内容に関しては将来予告なしに変更することがあります。

Revision 2.2 [2014.04]